## Be Fit Pro

### Presented in partial fulfillment of the requirements for Bachelor degree in Computer Engineering

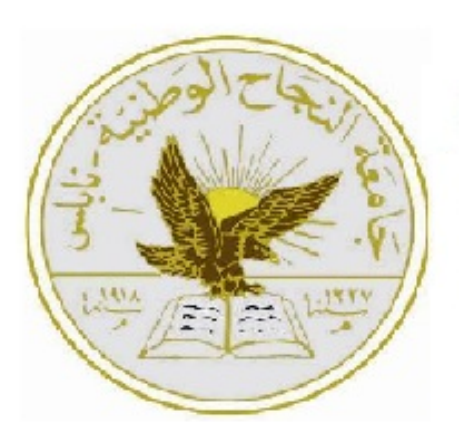

#### Faculty of Engineering and Information Technology | Computer Engineering Department

Academic Year: Fall Semester 2022/2023

Software Project

Student Names: Masa Koni Reem Dalab

Supervisors: Dr. Anas Toma

Date: 15/01/2023

#### **Acknowledgment**

We would love to extend our sincere appreciations to all individuals who helped us in this project. Without their support and help, it would not have been possible. We are highly grateful to Dr.Anas Toma for their guidance and relentless supervision in providing the essential material about the project along with their support in completing the project. A huge thanks goes to our families for supporting us during this difficult and stressful experience, and our colleague who helped us in developing the project and individuals who helped us out willingly.

#### **Disclaimer**

This report has been written by Masa Koni and Reem Dalab at the Computer Engineering department, Faculty of Engineering, An-Najah National University. It has not been altered or corrected, other than editorial corrections, as a result of assessment and it may contain language as well as content errors. The views expressed in it together with any outcomes and recommendations are solely those of Masa Koni and Reem Dalab. An-Najah National University accepts no responsibility or liability for the consequences of this report being used for a purpose other than the purpose for which it was commissioned.

## Contents

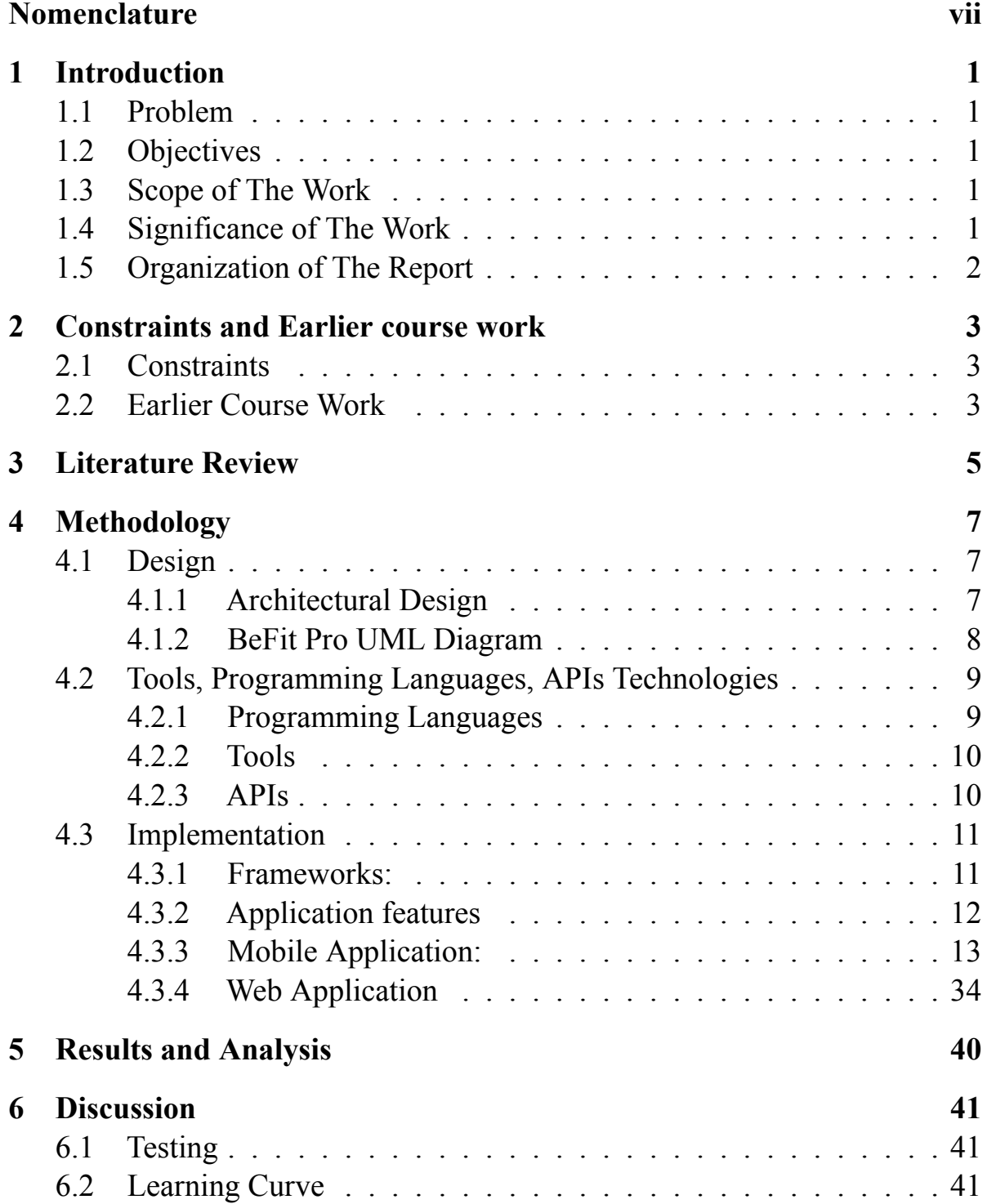

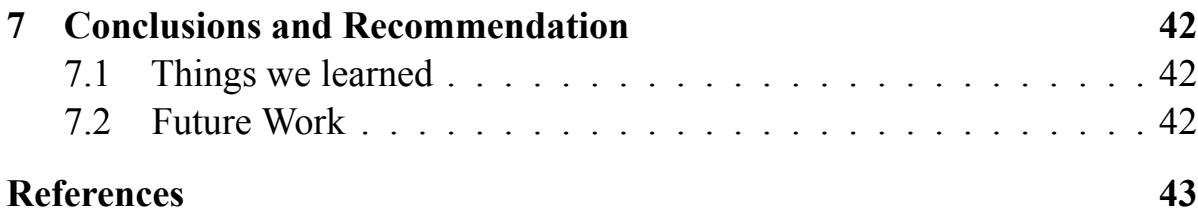

## List of Figures

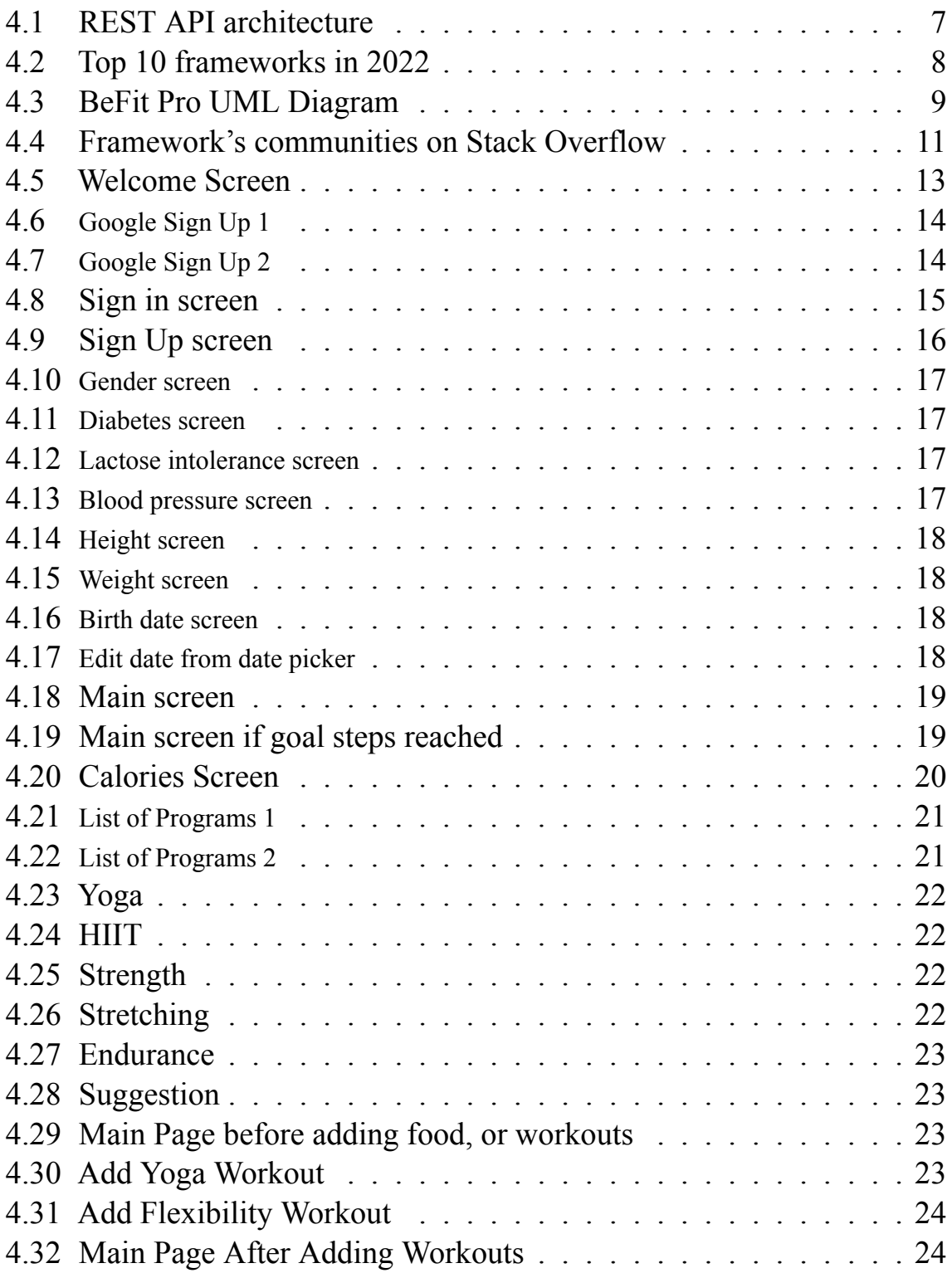

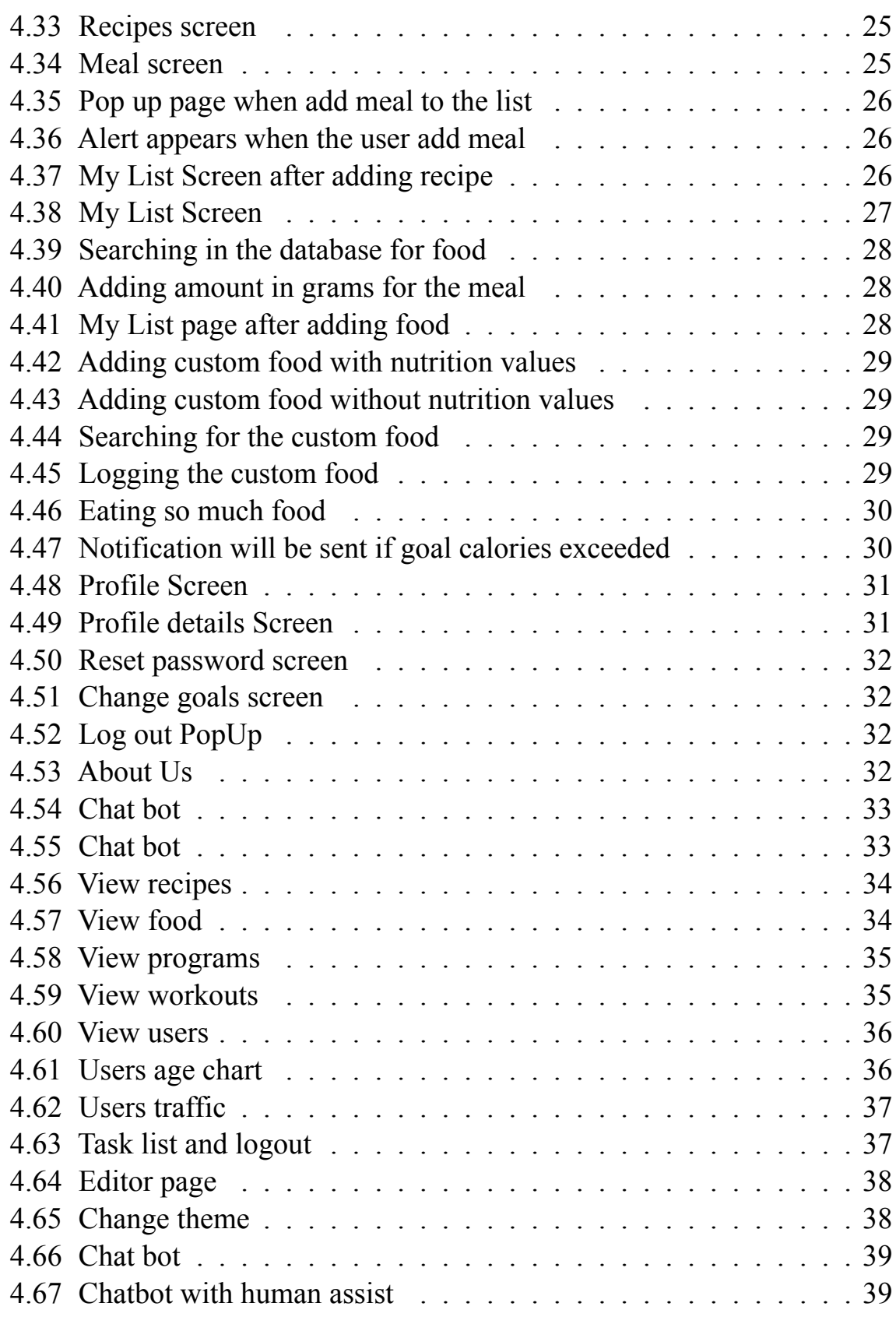

## Nomenclature

#### <span id="page-7-0"></span>Abbreviations

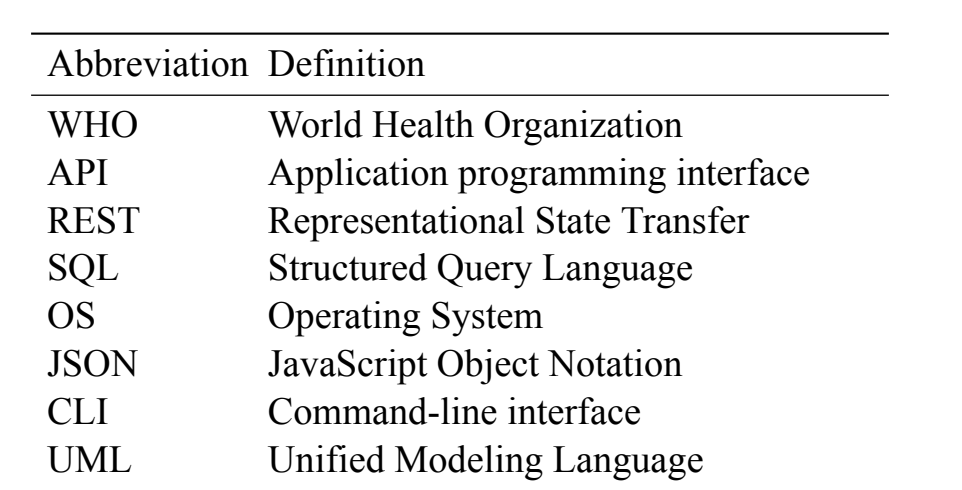

#### **Abstract**

In the twentieth century there was an awakening about the importance of staying active and healthy. So, BeFit Pro was developed to provide a modern and user-friendly platform, that encourages people to reach their goals and live a better and healthier life. It will help people in counting their calories, give them a variety of healthy recipes, suggest workouts and provide a chat bot that answers specified questions. BeFit Pro was developed using node.js, react.js, react native, python and MySQL database. Similar projects are in the market, but they either lack user-friendliness, need payment or have limited information.

## Introduction

1

#### <span id="page-9-1"></span><span id="page-9-0"></span>11 Problem

Obesity in the Arab world, the Middle East and North Africa, is a notable health issue. Out of the fifteen fattest nations in the world as of 2014 ,according to the World Health Organization [WHO], 5 were located in the Middle East and North Africa region.(Organization et al., 2014). Also being active was never a cultural thing as it is in the western countries.

So a solution was introduced which is to make an application that encourages people, especially middle eastern, to keep track of their calories, give them a variety of workouts and recipes to choose from. To help build healthy habits and healthy lifestyle.

#### <span id="page-9-2"></span>1.2. Objectives

The main purpose of developing such application is the various benefits of keeping a healthy life style. A main factor is that living a healthier lifestyle means a lower risk of developing many illnesses, in addition to the physical benefits, regular exercise can lift the mood and help people feel better and have better mental health, eating junk food, smoking, and drinking sugary drinks or alcohol are all expensive habits, , and getting healthy helps people feel in control of their life.

#### <span id="page-9-3"></span>1.3. Scope of The Work

Befit Pro was built using various programming languages, it was built using the principles of REST-full API, it's backend is written in node.js using express framework, it also integrates the googleFit API to get user's health details like daily steps, calories, etc. Python was used to build the recommendation system for the user's workouts.

<span id="page-9-4"></span>As for the frontend was developed with react expo CLI, CSS

#### 1.4. Significance of The Work

There might be other similar applications, but it was noticed that most lacked user friendliness and people could not use easily, not much of food in the list, or they had all the features but required a huge amount of money. So Befit Pro was developed to offer the best user experience, integration with google API, a recommendation system for workouts and with little to no price, since it's soul purpose is to help people stay active and fit.

#### <span id="page-10-0"></span>1.5. Organization of The Report

The body of the report will start with the **The First Chapter, Introduction,** providing a background for the research. **The Second Chapter, Constraints and Earlier Coursework,** that shows project constraints, and who they were overcame and solved. Previously taken courses that were helpful in building this application in any step of its development.

Followed by **The Third Chapter, Literature Review,** which establishes familiarity and understanding of the current research and includes any similar project.

Then **The Fourth Chapter, Methodology,** that includes a systematic plan to resolve the problem, the process of building this robot, software tools, hardware equipment.

After comes **The Fifth Chapter, Results and Discussion,** to summarize the data collected, their statistical treatment and compare the results.

And finally **The Sixth Chapter, Conclusion and Recommendation,** will show the final project summary,with everything learnt in the journey of building it. Also, it'll introduce some of the features/subsystems that can be added in order to improve and enrich it.

# 2

## <span id="page-11-0"></span>Constraints and Earlier course work

#### <span id="page-11-1"></span>2.1. Constraints

- The lack of a smart watch which runs on Wear OS, Google's operating system, that can be integrated and take the steps from it. As there is only an apple watch on hand and it is closed source. So the health details could not be taken from the smart watch, only from google Fit API.
- chat bot is not a free resource, only the first month of using it is free. So, it had to be made 3 times considering it was first developed alongside many other things, to be familiar with it. So it need payment or creating new chat bot every month.
- including chat bot in IOS requires ejection from expo and doing so will let the application lose a lot of it's features like google sign in in auth-sessions and the expo notifications.
- Time Limit: It has been implemented in a period of time being 3 months, which is considered a challenging amount of time to build this whole project in both web application and mobile application. Choosing the idea, deciding features, searching the topic, taking courses to learn node.js, react native, dealing with APIs writing the full code and assembling everything into the model.

#### <span id="page-11-2"></span>2.2. Earlier Course Work

- **Database:** This course helped in building the relational database, gave a good introduction on to how to implement action handling and helped in formatting the SQL queries and requests.
- **Web Application:** Gave an introduction to dealing with web applications and how to use MySQL database.
- **Advanced Software:** This course was very helpful as it gave the details about RESTful architecture, encouraged learning react.js and node.js as an outside activity. And introduced several concepts that are useful.
- **Artificial Intelligence:** This course gave and introduction about dealing with neural networks and the basics of machine learning and artificial intelligence.
- **Distributed Operating Systems:** This course dug deeper into RESTful architecture and micro services, introduced APIs and how they are beneficial and how to integrate useful APIs in websites.

# 3

### Literature Review

<span id="page-13-0"></span>This application was developed in the need of a user-friendly, calorie-workout logger essentially in the middle east areas. The user logs his eaten calories in a day, and the workout he has done, he can also browse healthy recipes and workout videos , and his daily steps and burned calories will be collected through a google service.

The first step in building BeFit Pro was, deciding what features, technologies to use and study all the projects that relate to it.

MyFittnesPal was stumbled on while searching. It allows users to track the nutritional values of their diets, by either scanning in the bar code or searching an extensive database for their chosen food. It provides a view of total daily intake in the form of calorific, nutrient or macro nutrient values as easy-to-interpret graphs and pie charts, with warnings when preset calorie or nutrient limits are being approached.(Evans, 2017)[[2\]](#page-51-1). The application is very useful but not user-friendly and this discourages people from using it.

While searching for similar e-solutions, plenty have been developed to perform meal planning, yet most of them lack a completely automated process and require domain expert intervention at different stages of the recommendation process. Hence, there is a need for an automated solution to produce a meal plan, based on a recommended caloric intake and considering multiple factors.

So the search got wider to include machine learning. MPG, an application that generate plans which fulfill a recommended caloric intake, given a set of available foods, while personalizing the plans following patient chosen factors (e.g., food preferences, variety, and compatibility), and evaluating the relevance of the produced plans following patient preferences.(Salloum and Tekli, 2022)[[8\]](#page-51-2). MPG helped with the details of how to make a workout recommendation system but using another simpler algorithm.

Another paper assisted in the research in machine learning domain appropriately. As it discuss characterize adopted machine learning approaches, the use of big data technologies, identify types of machine learning algorithms and their application domains, and analyzes both main and alternative performance metrics. (Portugal, Alencar, and Cowan, 2018) [\[7](#page-51-3)].

To keep track of the user's activity, Google-Fit was suggested as it is an API that keeps track of fitness and health statistics. It is an open-source project provided by the Google team and it gives an estimate of the activities being performed as a percentage. (Javed et al., 2020) [\[3\]](#page-51-4). Although it is very helpful, it is not efficient, because, it provides different probabilities that specific activities are being performed with confidence ranging between 0 and 100 each time (i.e., 70% running, 40% walking, 10% still). Moreover, Google-Fit does not support agentbased collaboration (Menaspà, 2015)[[5\]](#page-51-5).

Now, after deciding the features of the application, the search for what technologies in the development process started. React Native was suggested to build a cross platform application, and with it's strong community, React Native was no doubt the best choice to start a cross-platform application from scratch.(Wu, 2018)[[10\]](#page-51-6).

while reading the documentation for react native and similar projects done using it, react expo got recommended since, it is built on top of react native, but saves the effort for the developer to write separate code for android and IOS since it does it automatically. Expo is an open-source framework for apps that run natively on Android, iOS, and the web. Expo brings together the best of mobile and the web and enables many important features for building and scaling an app. (Van, 2020) [\[9](#page-51-7)].

Since the details for the kind of database was not set just yet at the beginning, it was decided to choose REST architecture alongside Node.js in the backend. REST provides a great deal of flexibility. Data is not tied to resources or methods, so REST can handle multiple types of calls, return different data formats and even change structurally with the correct implementation of hypermedia.(Doglio, 2015) [[1\]](#page-51-8).

Later on it was decided to build a chat bot to help the user in keeping his enthusiasm in maintaining a healthy lifestyle. Many chat bot systems was discovered like Kommunicate API, but at the end it was implemented using React Native with Dialog-flow agent and integrated with the Firebase through the Google cloud functions. (Maduwantha and Vithana, 2021) [\[4](#page-51-9)].

# 4

## Methodology

<span id="page-15-0"></span>This chapter talks about the design of BeFit Pro, the components, tools and languages that were used to build it .

#### <span id="page-15-1"></span>4.1. Design

#### <span id="page-15-2"></span>4.1.1. Architectural Design

In the first steps of designing BeFit Pro, it was decided to make it scalable as such application is always on demand and there is always room for developing new features. So a good architectural styles needed to be followed that allows scalability.

<span id="page-15-3"></span>The client-server architecture enables a separation of concerns, meaning, separating the client from the servers. This enhances the scalability of the server components, and the portability of the user interface across diverse platforms. The picture below describes the RESTfull architecture:

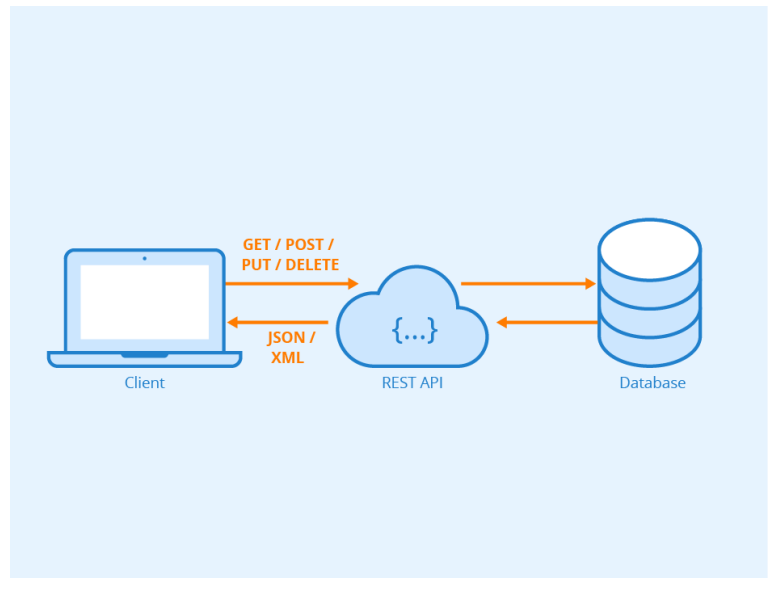

**Figure 4.1:** REST API architecture

It provide a great deal of flexibility. The user sends requests with:

- **GET** − Provides read-only access to a resource.
- **PUT** − Creates a new resource.
- **DELETE** Removes a resource.
- **POST** − Updates an existing resource or creates a new resource.

And awaits the response from the server-side, which comes in json format.

Since REST architecture was chosen, it was needed to choose a language for the client-side and the server-side. According to stack overflow Node.js and React where the most popular languages for year 2022, as shown in the figure below. So Node.js was used in building the server-side and react for the client-side.

<span id="page-16-2"></span>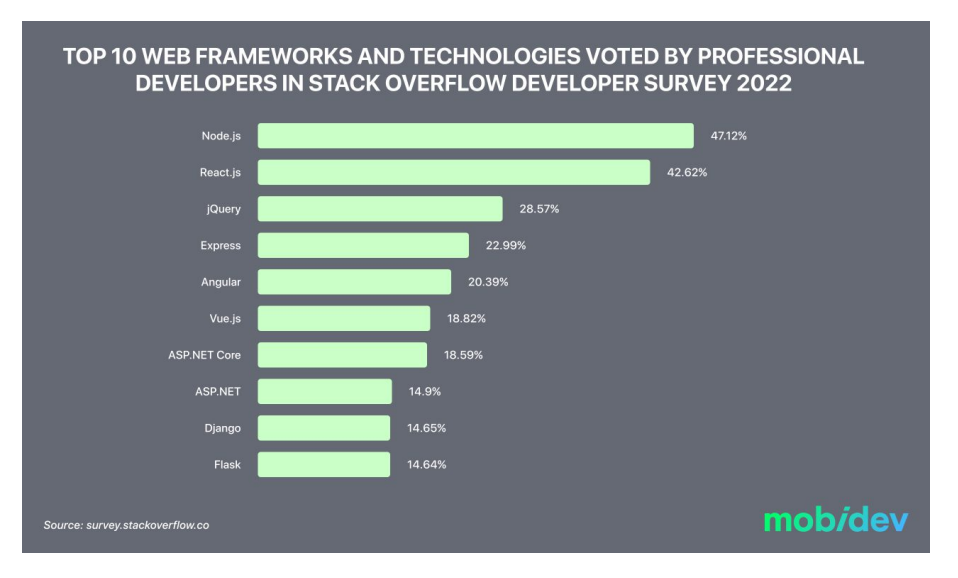

**Figure 4.2:** Top 10 frameworks in 2022

#### <span id="page-16-0"></span>4.1.2. BeFit Pro UML Diagram

After establishing the design architecture, used languages and the application features. Building the UML Diagram began to build all the tables needed in the application.

<span id="page-16-1"></span>XAMPP was used to build the MySQL database and create the relations, forgin keys and elements data types. After finishing the database xampp was used to generate the UML diagram for BeFit Pro. It describes the classes in the database and the relations they have together. which can be shown in the figure below:

<span id="page-17-1"></span>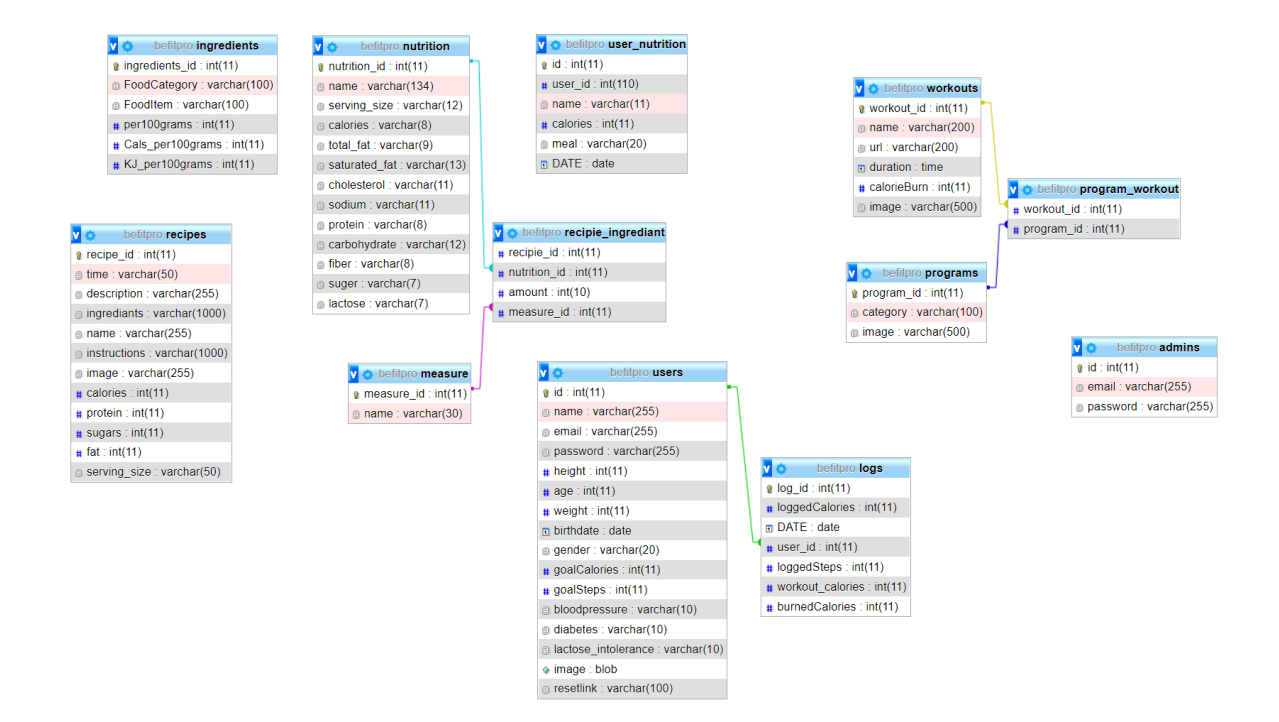

**Figure 4.3:** BeFit Pro UML Diagram

#### 4.2. Tools, Programming Languages, APIs Technologies

#### <span id="page-17-0"></span>4.2.1. Programming Languages

#### 1. **Mobile Application**

#### • **React Native:**

The mobile application was built using React native because there is no need to create separate codes for different platforms (Android and iOS), 90% of the code can be reused between the two platforms, React Native supports "live reloading" which allows developers to see the changes that made to the code in another live preview window at the same time. Because of the real-time feedback, it gave developers a significant advantage, in addition to, React native gives Strong performance for mobile environments, Time and cost-effective, Flexibility, Comprehensive libraries.

#### • **Node JS:**

The back-end for both the mobile application and website was built with Node js and express. Node JS makes a good back-end for applications, providing server-less architecture and real-time communication support. And express is a minimal and flexible Node.js web application framework that provides a robust set of features for web and mobile applications.

#### • **Python:**

Python was used as a recommendation system to suggest workouts to users according to the calories burned to the workout and the category it belongs to.

#### 2. **Web Application**

#### • **React JS:**

The admin side website was built using React js it's an amazing JavaScript framework that has made the development process much easier. it provides quality assurance React js interface, and easy to adopt.

#### <span id="page-18-0"></span>4.2.2. Tools

#### • **GitHub**

It is a code hosting platform for version control and collaboration. It was used to share the code between the team members to work together on the project from anywhere. there were three repositories, one for the Front-End, one for the Back-End, and the third one for the react js admin side.

#### • **Visual Studio Code:**

Used to develop both the client-side, mobile and web, and the server-side applications.

#### • **Expo Go:**

Expo is an open-source platform for making universal native apps for Android, iOS, and the web with JavaScript and React. It was used to test the application features in the development process.

#### • **XAMPP:**

XAMPP is a software distribution which provides the Apache web server, MySQL database all in one package. It is available for Windows, MAC and Linux systems.Xampp was used for building the database.

#### • **Postman:**

Postman is an API platform for building and using APIs. Postman simplifies each step of the API life-cycle and streamlines collaboration so you can create better APIs—faster. It was used to test the endpoint created in node. js before sending them to the client-side.

#### <span id="page-18-1"></span>4.2.3. APIs

#### • **Google Fit Using Google Console:**

Google Fit provides Android and REST APIs to help developers build smarter health and wellness apps. Google Fit APIs can help discover new insights users want to share with the developer. These insights were used in BeFit Pro to build valuable new features to help people train harder, eat healthier, stay calmer, and sleep better.

#### • **Dialogflow API:**

Dialogflow is an API service, it's a conversation building tool. It was used in this project for building Chatbot, it takes the human language and cleverly splits it into intents and arguments. Important concepts such as Intents and Contexts are used to model the behavior of the chat-bot. The point is the user mapping between input and response or action to be taken by the bot. Intents are the predefined or developer-defined components of agents that process a user's request. An intent represents a mapping between what a user says and what action should be taken by your software. Intent interfaces have the following

sections:(User says,Response,Action,Contexts).

#### • **Cloudinary API:**

Cloudinary is an API service that allows the storage of media such as images and videos. In this Application, Cloudinary was used for member Profile picture, also used for the pictures of Recipes. The files Stored in Cloudinary, and in turn Cloudinary provides a public URL to view the image, this URL is stored in the applications database.

#### <span id="page-19-0"></span>4.3. Implementation

#### <span id="page-19-1"></span>4.3.1. Frameworks:

#### • **React Native:**

Expo was used for the mobile application, it's a free and open source framework that's used to build React native apps. It comes with a lot of native APIs out of the box for both iOS and Android. That makes the developers job of adding native features to the app fairly easy.

It also provides a number of built-in Core Components ready to use in the app. some useful components was used in the application (ActivityIndicator, Alert, Animated, Dimensions, Modal, RefreshControl). The figure below shows the popularity of react native:

<span id="page-19-3"></span>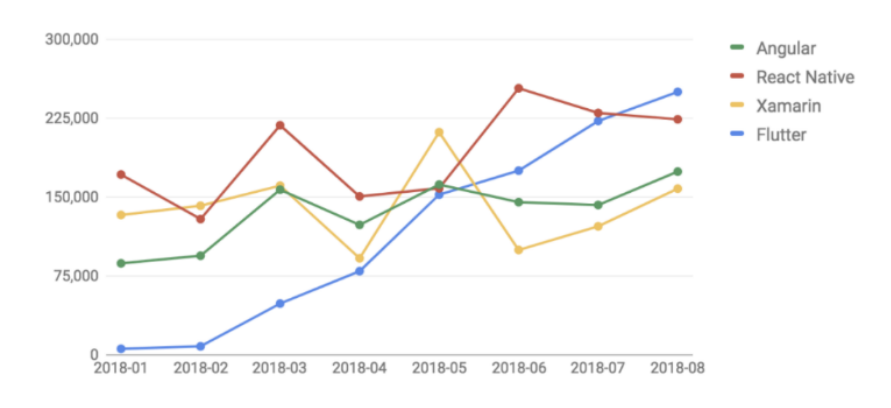

**Figure 4.4:** Framework's communities on Stack Overflow

#### • **React js:**

The website was created for the admin side, The admin can observe the number of users, any changes that happen in users information, add and remove users.

Admin can also perform CRUD operation on workouts, program, recipes and food tables with a very nice GUI. He can change the theme of his page between dark and light and change the colors.

He can also see the insights of his website from the age groups of the users, and the traffic of users in each month. It was built using react js and node js for the Back-End .

#### • **Node js:**

<span id="page-19-2"></span>The server-side for both the admin side and the client side was implemented using node. js with express framework. The back-end provides all the endpoints needed to dynamically show the information for the client. It also handles the requests the user sends and send the right responses.

#### 4.3.2. Application features

1. **Searching for foods with the number of calories and add them to the list of meals.** This application enables users to search for food meals from a huge database and add them to the daily food list, as each user has 4 food lists (breakfast, lunch, dinner, and snack). also, he can add foods to any list he chooses.

#### 2. **Viewing a list of healthy food recipes.**

The list of food recipes suggests a number of healthy recipes that contain a few calories. The user can browse Short explanation about the chosen meal, the instructions, ingredients, Fat, Protein, and sugar. In addition he can add this meal to the daily food list.

#### 3. **Send notification when reach the goal.**

when user reach his goal of calories and steps, He will receive a notification to alert him.

#### 4. **Suggests a list of workout Videos**

In workout page the user will get 6 programs of workouts, the application provides a simple explanation for each chosen program, in each program there is a set of workouts videos in addition to the duration of each of them and the number of calories expected to be burned after playing each one. In addition, the app will suggest some videos based on the user details, selected by the machine.

#### 5. **ChatBot**

A chat bot is a typical example of an AI system and one of the most elementary and widespread examples of intelligent Human-Computer Interaction. Users will be able to ask some questions and the robot will give the appropriate answer.

#### 6. **Add Food**

<span id="page-20-0"></span>This application enables users to add foods that are not available on the search list and their information such as calories, fat, protein and many other things, only the name and calories are required. So, users from different cultures can comfortably use this app and add any kind of food.

#### 4.3.3. Mobile Application:

#### 1. **Welcome screen**

<span id="page-21-0"></span>The first page in the application, it contains Sign Up button,this enable user to register for the first Time, the other button enables the user to register with Google to access his activity data like calories and steps, The last one is Login button. if the user already has an account.

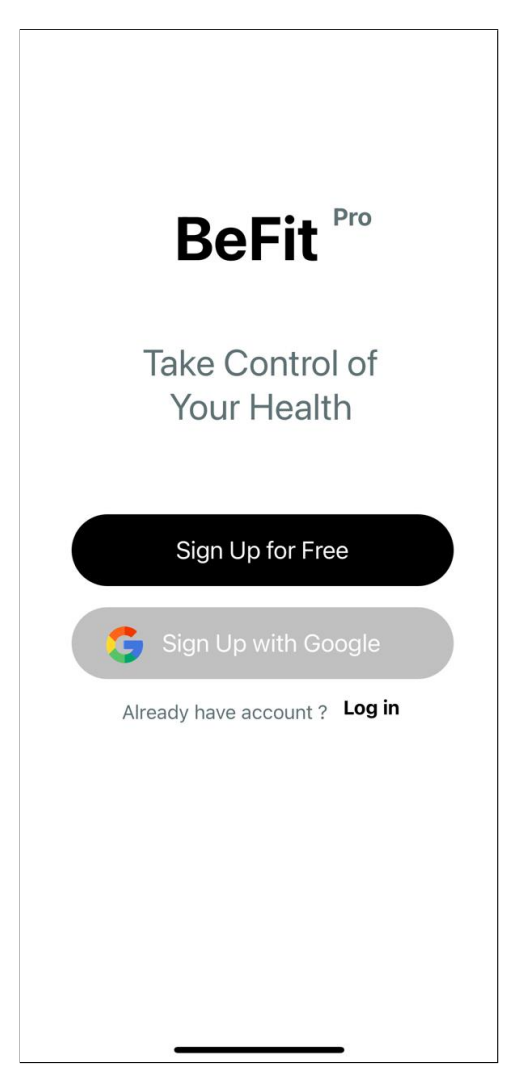

**Figure 4.5:** Welcome Screen

#### 2. **Google Sign Up**

The Sign Up with google option is added to access the activity of the user during the day. In order to access such sensitive data an OAuth 2.0 authentication is required. Since the application was developed in a RESTfull way, the request for google sign up had to be through a web browser.

Expo Go provides AuthSession, which is an easy way to add web browser based authentication (for example, browser-based OAuth flows) to react apps, it is built on top of WebBrowser, Crypto, and Random.

After the user chosses to sign in with google it will lead him to his google account and then to the sign up page. And stores the google token for a period of time so he can have the full features.

<span id="page-22-0"></span>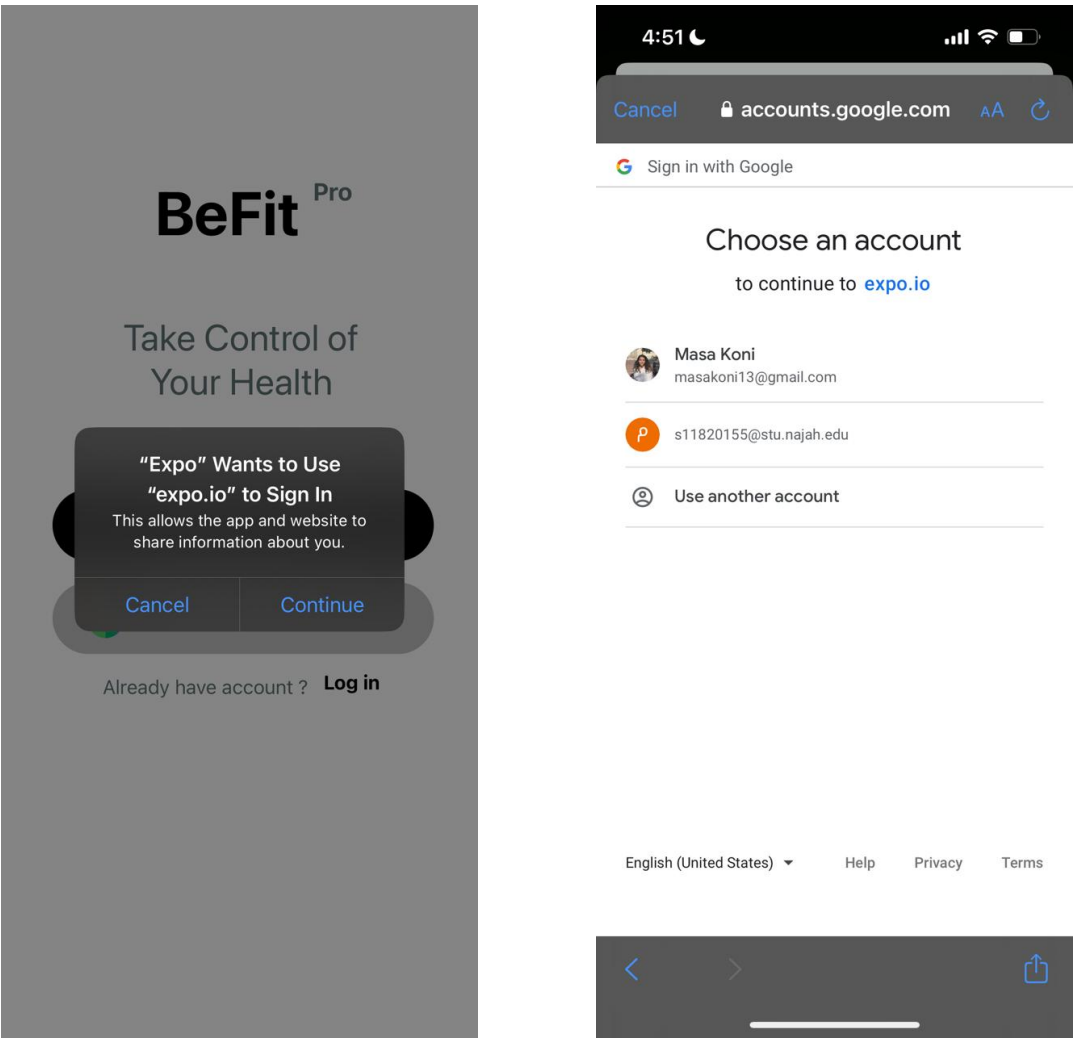

**Figure 4.6:** Google Sign Up 1 **Figure 4.7:** Google Sign Up 2

#### 3. **Login screen**

<span id="page-23-0"></span>In this screen, if the user has an account enters his credentials, his E-mail and password, If one of them isn't correct, the user will see a warning message to repeat the operation and he will stay in the same page. If he completes the process successfully, a token will be generated with a specified time to keep the user logged in for that period, and then the user navigate to home page.

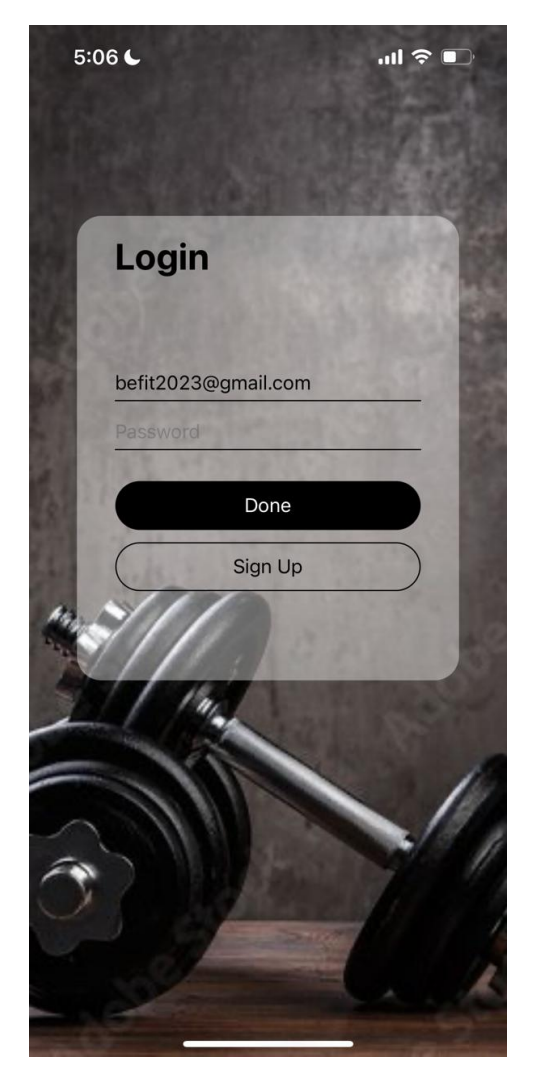

**Figure 4.8:** Sign in screen

#### 4. **Sign Up screen**

This screen helps new users in registering in BeFit Pro, the user enters his Email, name, password and confirm his password. The password must be written within set of rules, it should has at least 6 characters and contain 1 lower case. The password and confirm password should be the same, if not the user will see a warning message to correct them.

After registration the second page will appear, it's a horizontal flat-list contain questions about the user health details like gender, height, weight, birth date, if he has diabetes, lactose intolerance or blood Pressure.

<span id="page-24-0"></span>After filling in the health details by pressing the start button, the user will navigate to the home screen. And all his data will be stored to the database.

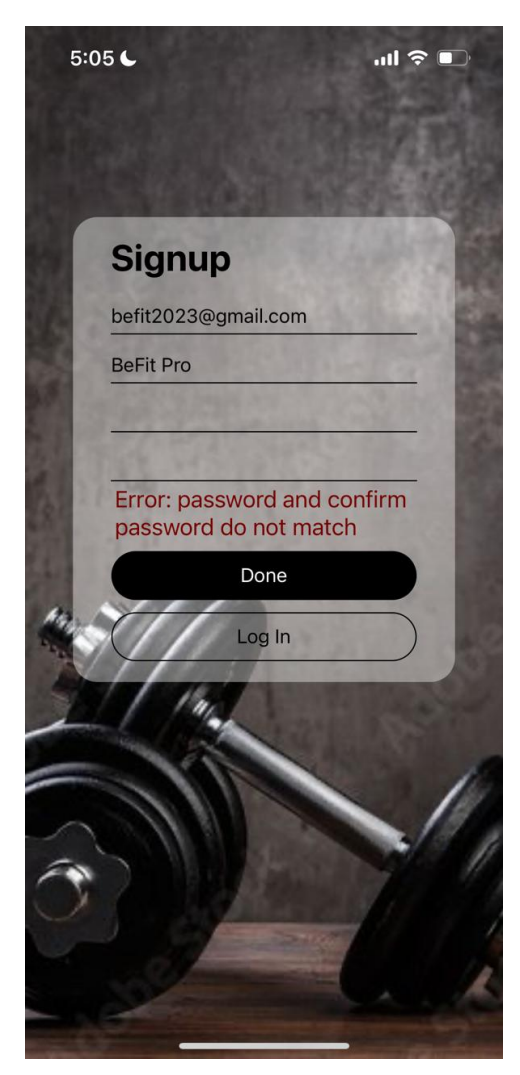

**Figure 4.9:** Sign Up screen

#### 5. **Data screen**

This screen built with horizontal flat-list contains questions about the user.

First question is about gender, the user have to answer it by pressing one of the buttons containing his answer, the result will be stored in the database.

<span id="page-25-0"></span>when scrolling right, second question appears, it's about diabetes, the user have to answer it by pressing yes or no button. after that blood pressure and lactose intolerance should answered in the same way. Height and weight questions are answered by increasing or

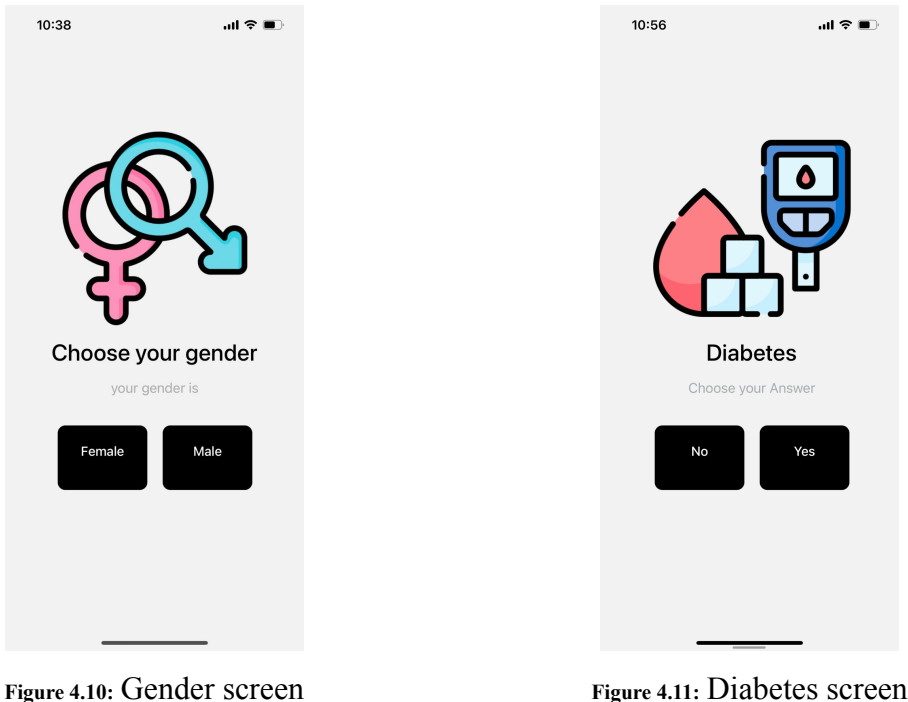

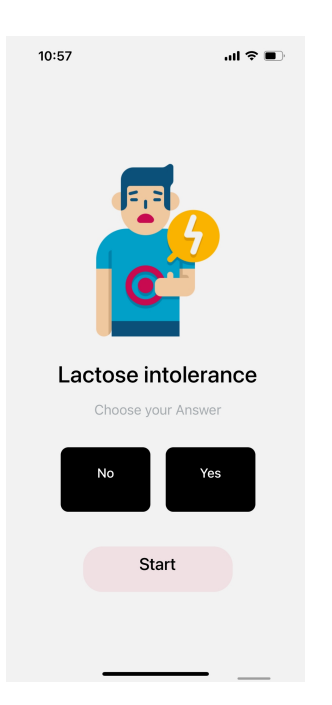

<span id="page-25-1"></span>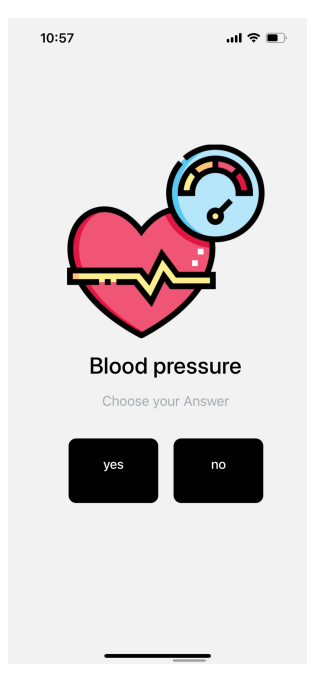

Figure 4.12: Lactose intolerance screen **Figure 4.13: Blood pressure screen** 

decreasing the counter or by changing the added value in the text input.

The last section is about birth date, user should set it by pressing on the calendar button the he will chose the date.

<span id="page-26-0"></span>Then START button will appear to navigate the user to the main page.

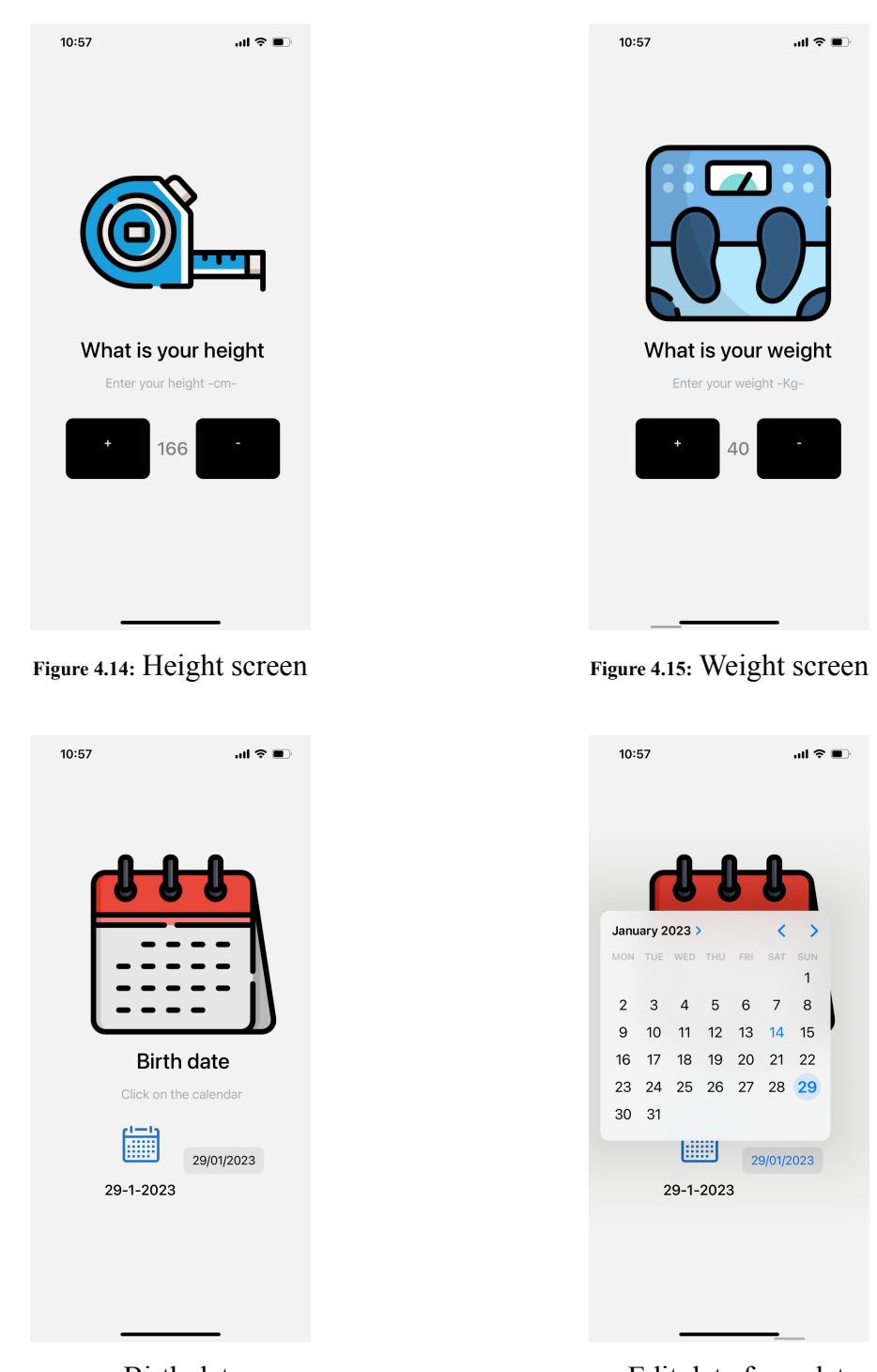

<span id="page-26-1"></span>**Figure 4.16:** Birth date screen **Figure 4.17:** Edit date from date picker

#### 6. **Main screen**

This page will display: User's profile picture. Widget of images that may be used for advertisement later, or to display images related to the application. A chat button will be in the top of the screen to navigate the user to chat bot screen.

The second widget will display, the burned calories taken from Google Fit, the eaten calories that will be calculated from the meals are registered by the user with a circular progress built by react native package named circular-progress-indicator, this progress circle shows the percentage of calories consumed compared with your daily calorie consumption goal. And finally the goal calories.

The Third widget named Activity, it contains counted steps taken from Google-Fit, in addition to circular progress, this progress circle shows the percentage of walked steps in your day consumed compared with your daily steps goal, the burned calories taken from workouts that will be registered by the user when he exercise, And finally the goal steps. At the bottom of the screen there is a tab bar to navigate between app screens.

If the goal steps have been reached the application will send a motivational message.

<span id="page-27-0"></span>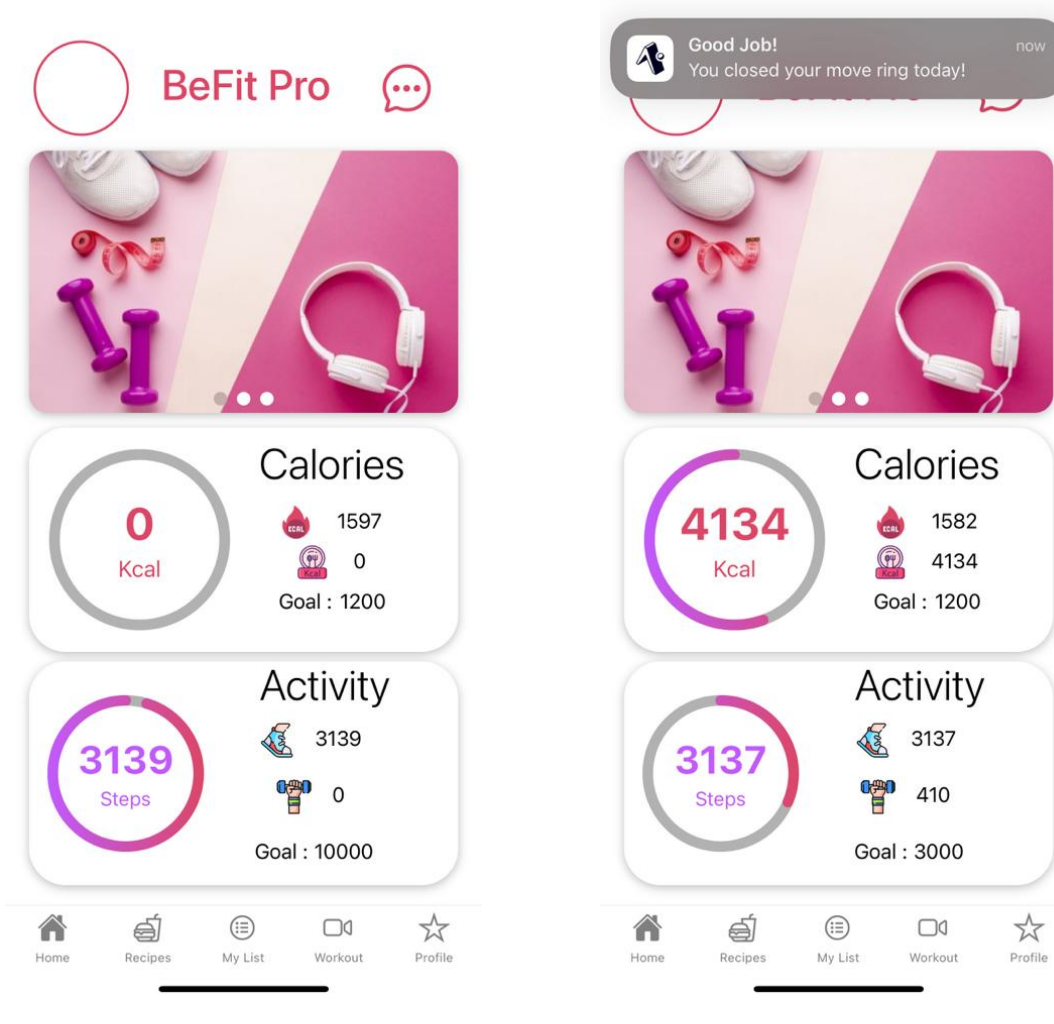

**Figure 4.18:** Main screen **Figure 4.19:** Main screen if goal steps reached

#### 7. **Calories screen**

This page will appear When the user presses on "Calories" widget in the main screen, it contains two widgets.

the first one displays eaten calories compared with goal calories, counted steps taken from Google-Fit compared to the goal steps, circular progress to track the percentage of burned calories from Google-Fit compared with your daily calorie consumption goal, and it displays the distance calculated from steps counter.

The second widget shows the eaten calories in your day, the burned calories from your day activities, and finally the remaining calories you can eat to stay on your track.

<span id="page-28-0"></span>Here we notice since the user has not eaten anything his remaining calories are his daily goal plus the calories he burned during the day.

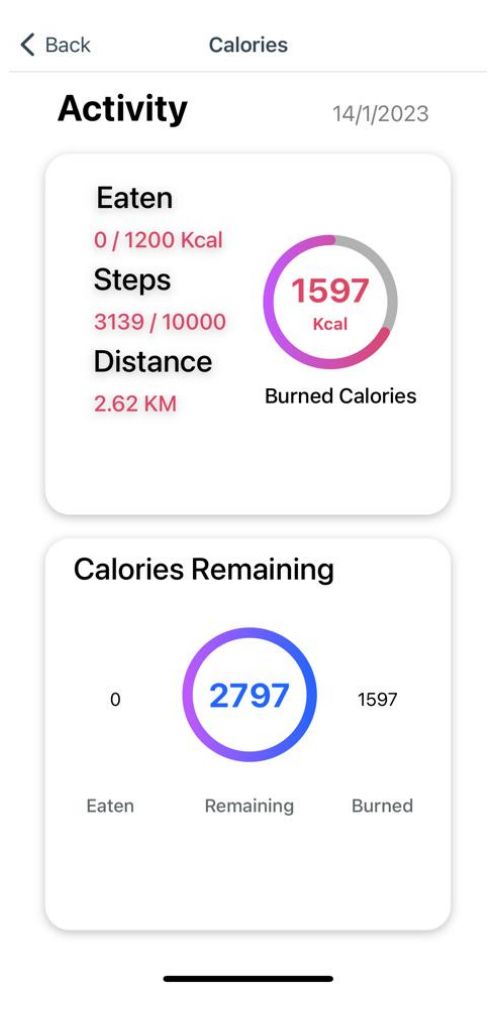

**Figure 4.20:** Calories Screen

#### 8. **Programs screen**

The program screen was added to help the user keep his healthy habits and encourage him by providing workout videos on the hand, and there will be no need to go to different application.

It contains a list of programs that provides a variety of workouts in which the user can choose from, like, HIIT, Endurance,Yoga ..etc. The Admin can always add more programs to keep it more interesting.

It also has a special widget called, suggestions, it is different from one user to another, it has a list of workouts based on the user activity and health details. Te videos get suggested to the user based on the python code in machine learning.

**Programs** 

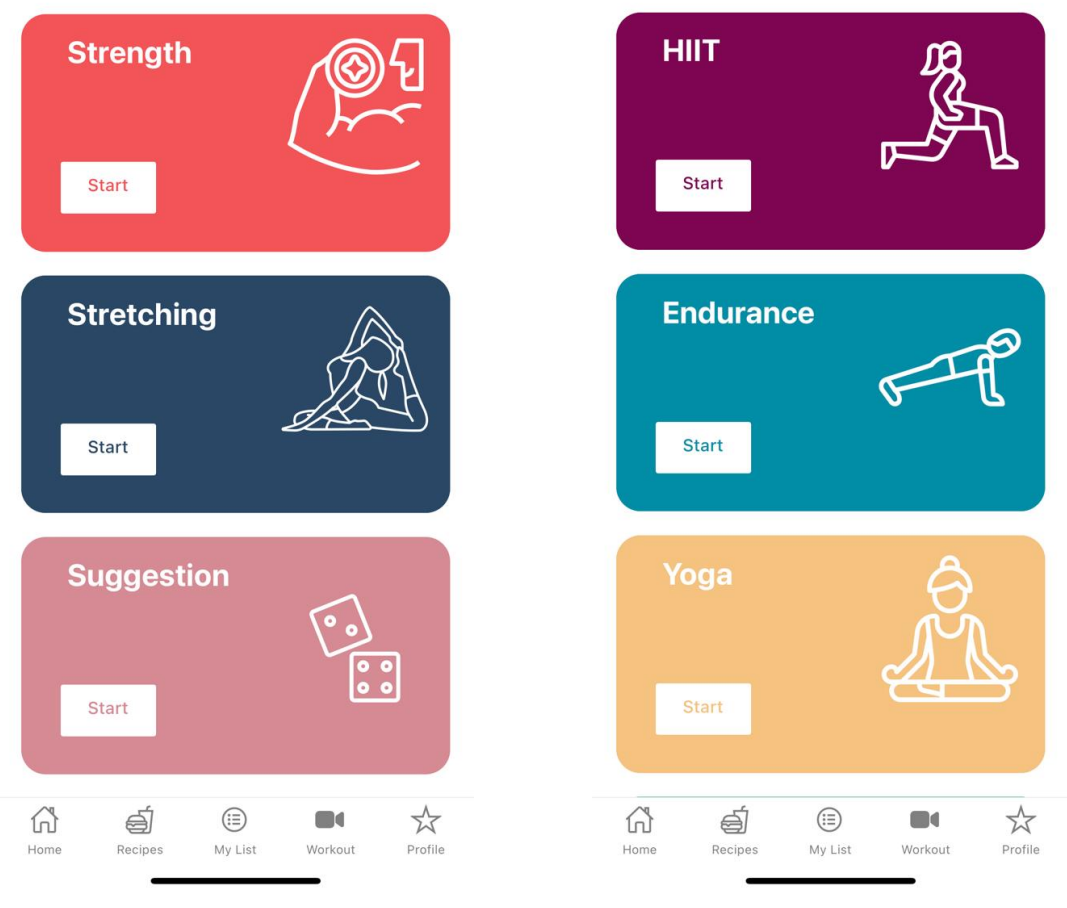

#### <span id="page-29-0"></span>**Programs**

**Figure 4.21:** List of Programs 1 **Figure 4.22:** List of Programs 2

#### 9. **Workouts Screens**

Each workout screen contain a description of the current program, a list of workout videos that are inside a certain program. And each workout widget includes details about the workout, like, the calorie burned in this video, the duration and the video for the workout which can be viewed inside a YouTube frame and can be maximized for a full experience. The pages are shown below:

<span id="page-30-1"></span><span id="page-30-0"></span>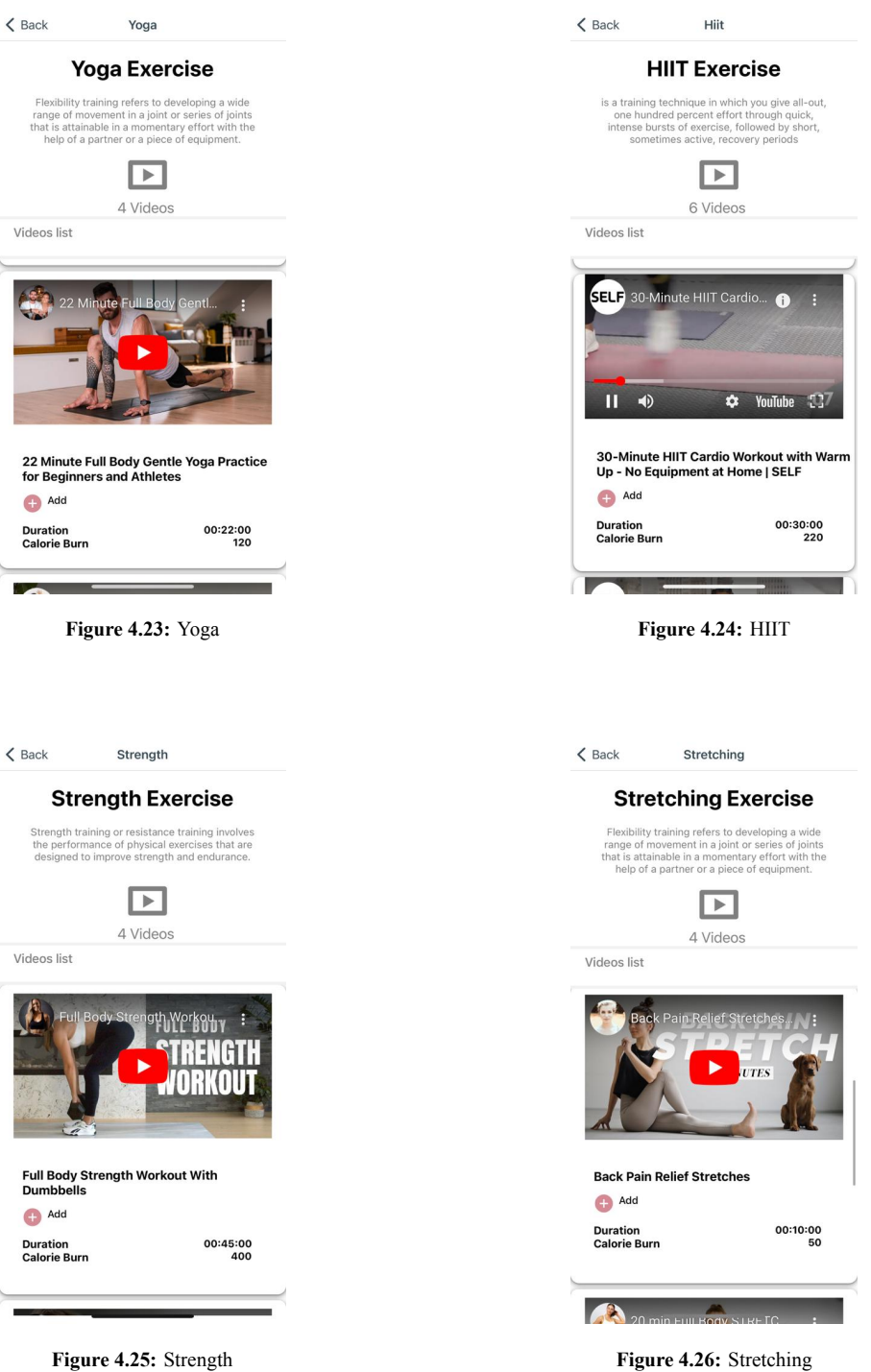

<span id="page-31-0"></span>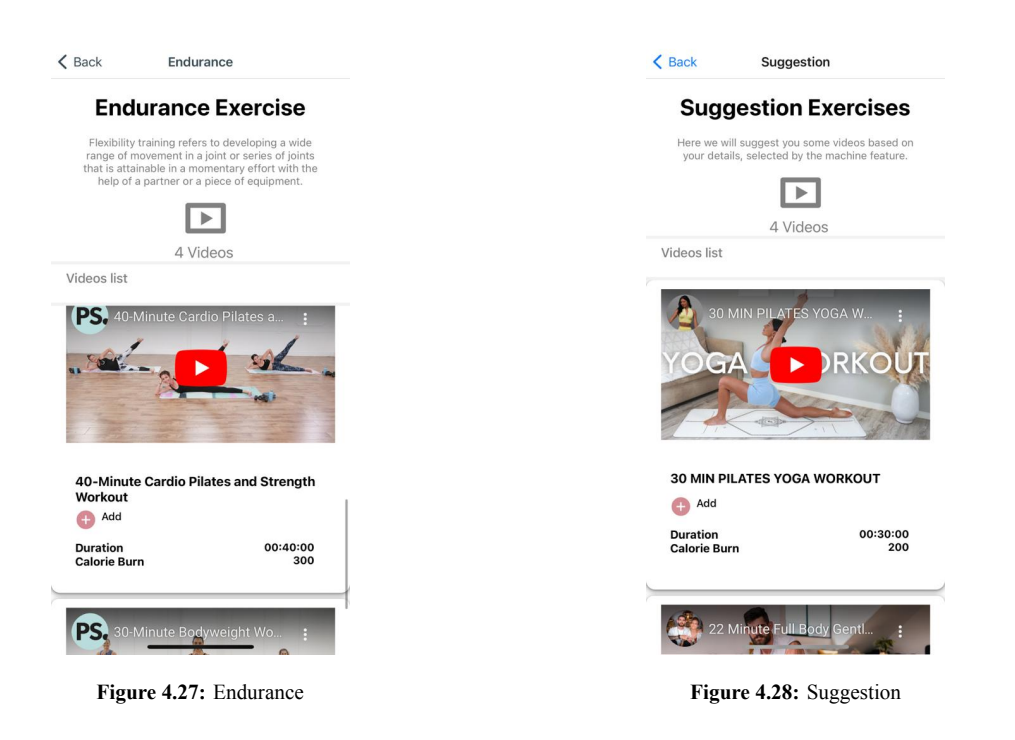

The user can do any of the workouts listed and then log it in his done workouts, all his workouts will be added to his workout calorie burn counter. Now lets take an example showing the addition operation: we can see as in figure 4.28 that the logged workouts is zero, then we start the addition operation.

<span id="page-31-1"></span>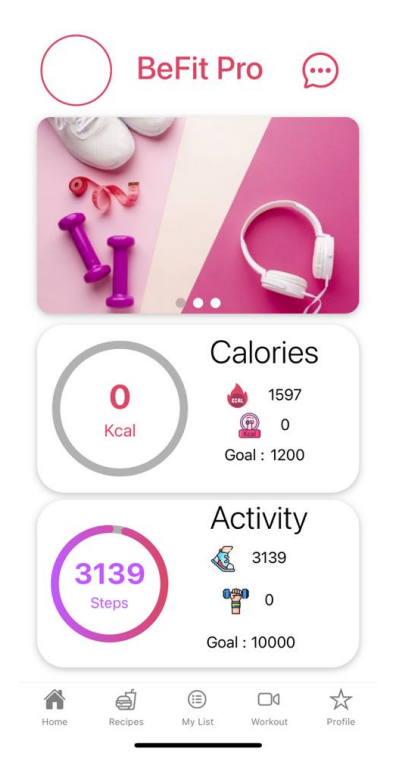

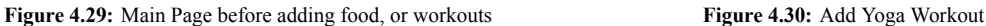

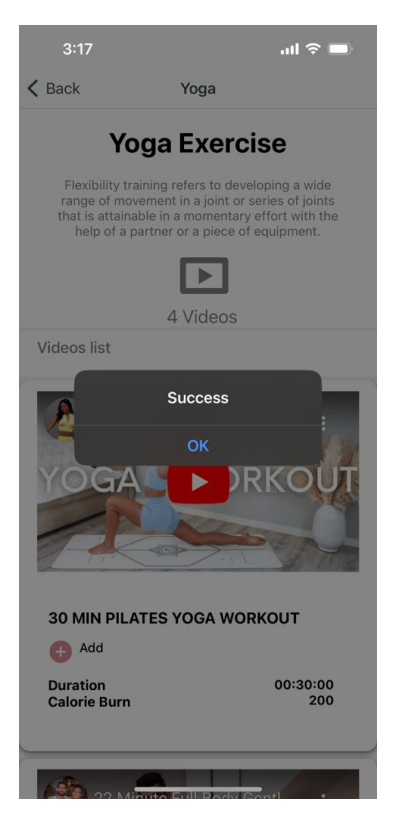

After the addition operations we notice the workout calories in the main page has increased according to the logged workouts, the after can be shown in figure 4.31:

<span id="page-32-0"></span>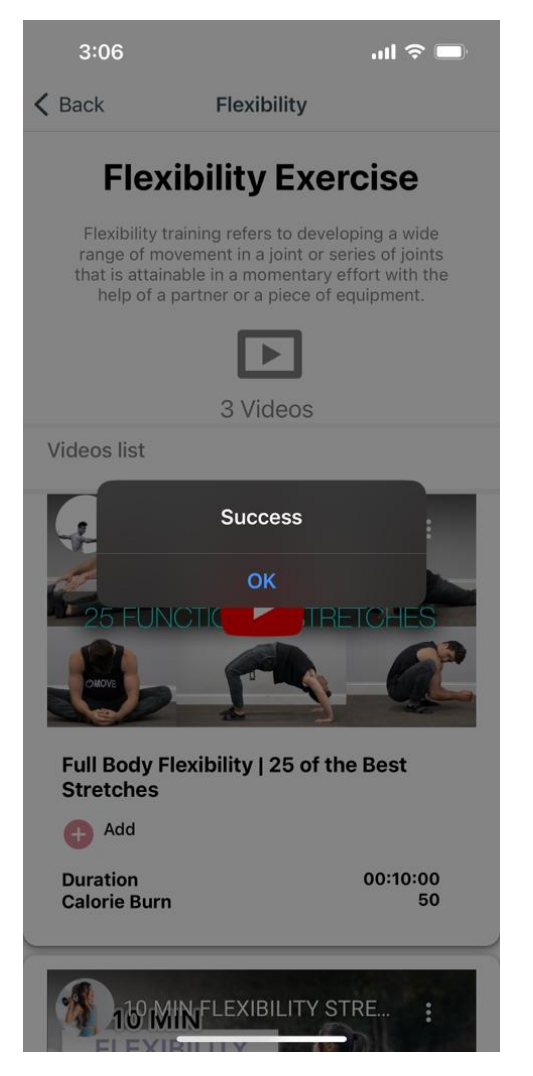

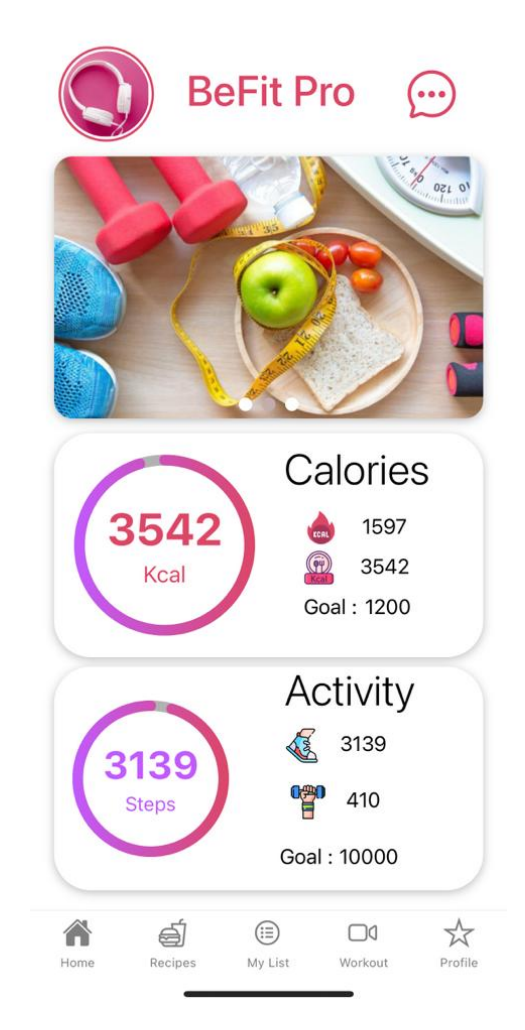

**Figure 4.31:** Add Flexibility Workout **Figure 4.32:** Main Page After Adding Workouts

#### 10. **Recipes screen**

This feature has been added to the application to let the user browse healthy recipes easily and encourage him in maintaining a healthy lifestyle.

These recipes are added by the admin, when the user presses on any of these recipes in figure 4.32 it will navigate the to the meal screen shown in figure 4.33.

Meal screen displays the details of the pressed recipe which include, an image of the meal, the ingredient needed in making the meal, the instructions to help the user prepare the meal, and the nutrition value per serving size.

Meal

A

18

**SUGAR** 

 $\overline{5}$ 

arty bread is one of

<span id="page-33-0"></span>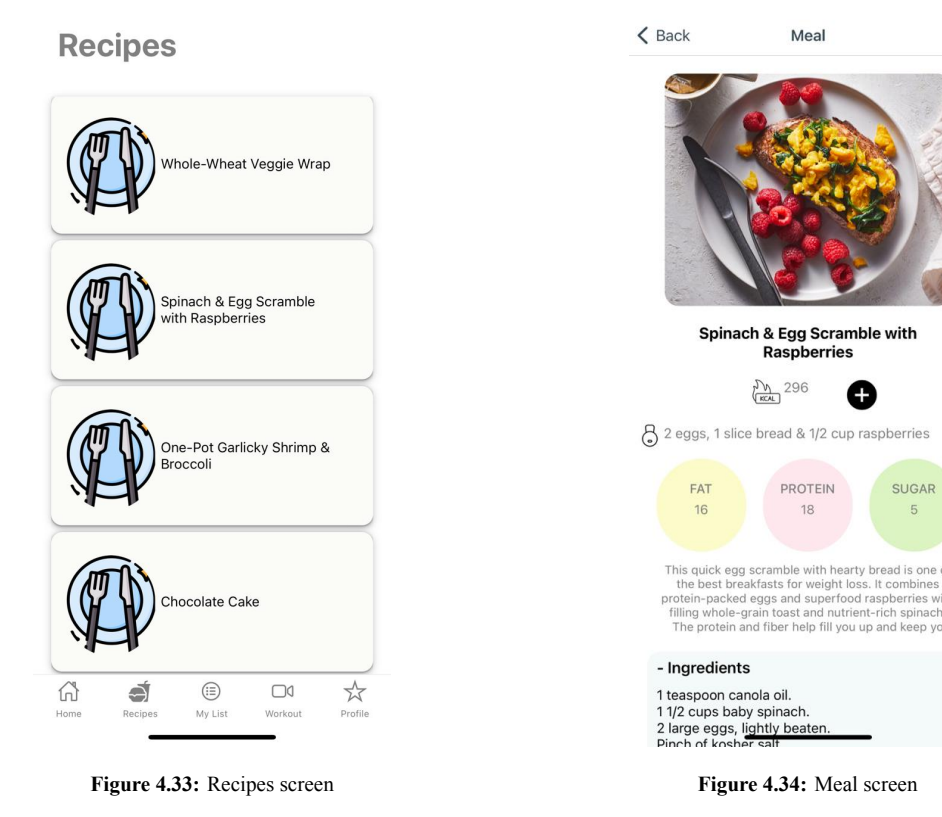

There is an 'Add' button, the user adds the meal to his list screen and log it's calories, each meal will be added to the list depending on their classification in the database (breakfast, dinner, lunch or snacks).

The user specifies the amount he has eaten like in figure 4.34 and then gets an indication of the success operation. After that the recipe will be added to the list page as shown in 4.36.

<span id="page-34-0"></span>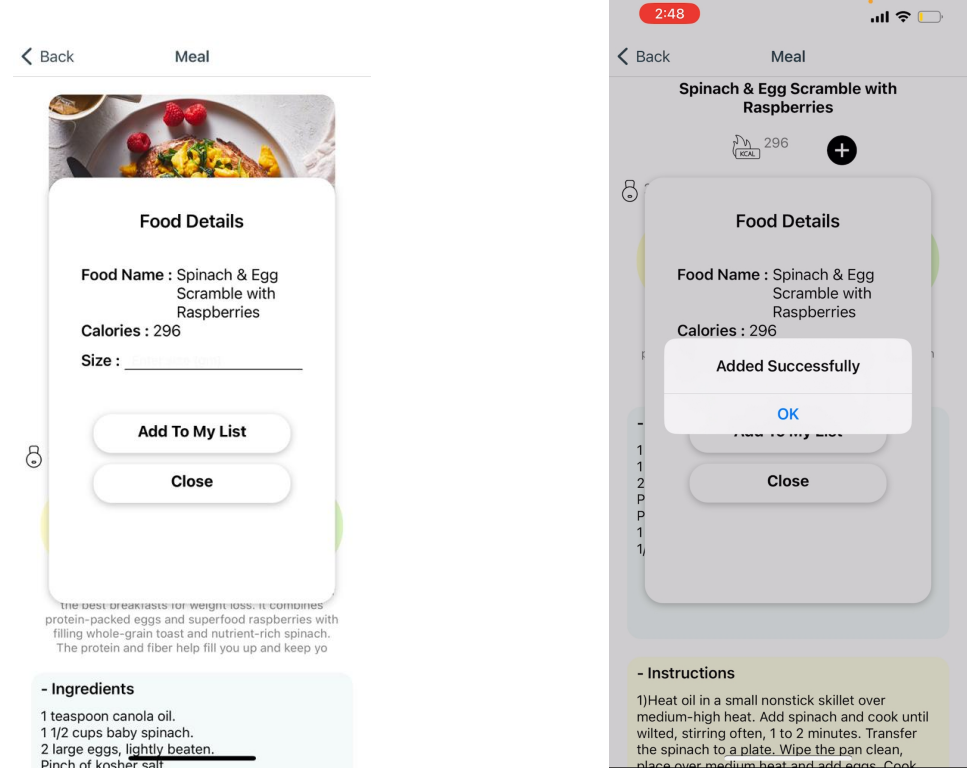

<span id="page-34-1"></span>Figure 4.35: Pop up page when add meal to the list **Figure 4.36:** Alert appears when the user add meal

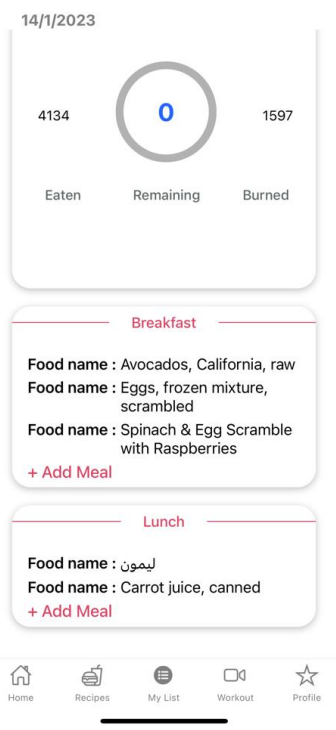

**Figure 4.37:** My List Screen after adding recipe

#### 11. **List Screen**

<span id="page-35-0"></span>This screen provides the main food logging activity, at the top of the screen there is a widget that shows, the remaining calories with a circular progress, eaten calories and burned calories. The user can log his daily eaten food according to meals, breakfast,

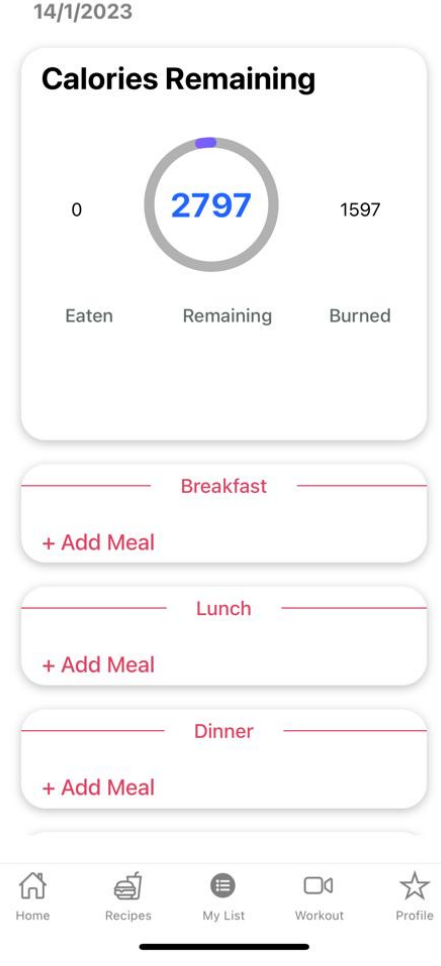

**Figure 4.38:** My List Screen

lunch, dinner and snacks. The user chooses the time slot in which he wants to log food into and press on Add Meal, which navigates him to a search screen including thousands of records. If the item the user is searching for is not included he can add a customized food item and use it regularly.

The following screens will show the process of logging food, and adding custom food.

#### • **Searching and adding food from database:**

The user enters his wanted food and get a list of all the available food with similar writing (figure 4.38). Then he chooses the amount eaten like in (figure 4.39).

<span id="page-36-0"></span>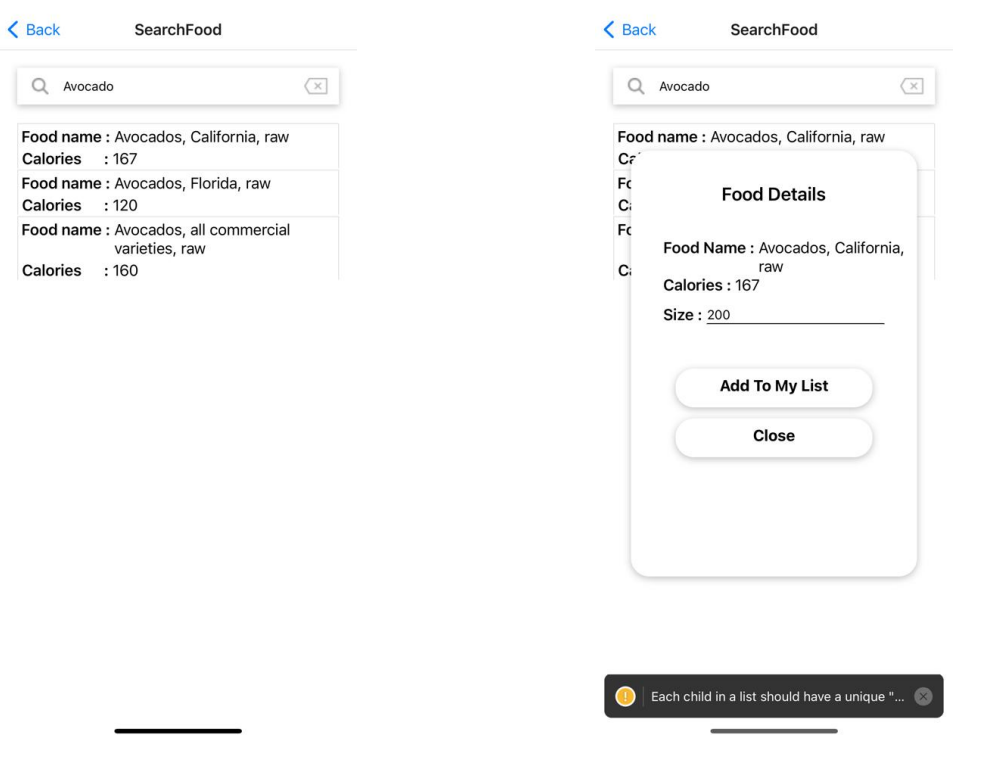

<span id="page-36-1"></span>Figure 4.39: Searching in the database for food<br> **Figure 4.40:** Adding amount in grams for the meal

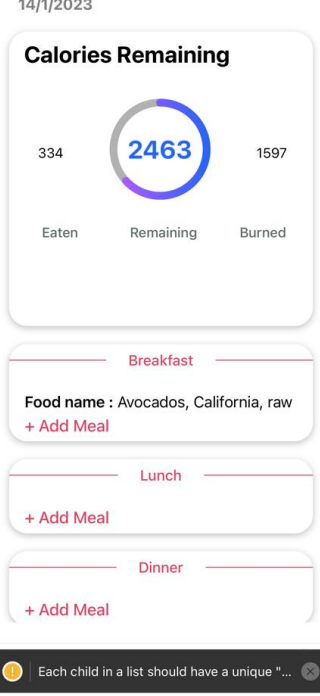

**Figure 4.41:** My List page after adding food

 $\overline{\phantom{a}}$ 

#### • **Adding custom food:**

If the user can't find a certain food he can add it to the database, by adding the nutrition values and then he can access it anytime as it will be stored in the database. The user now can use the "lemon" and "Chicken Brest" he added in Arabic for logging his daily food. as shown in the list of figures below.

<span id="page-37-0"></span>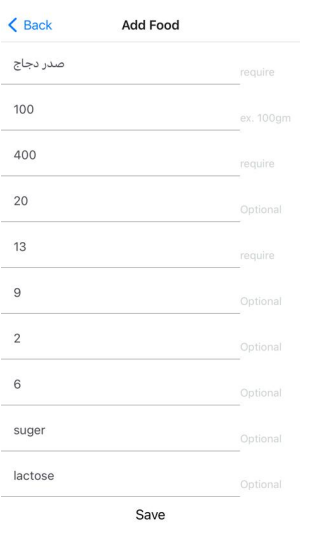

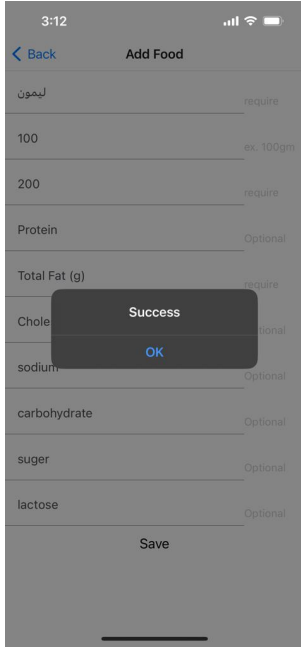

<span id="page-37-1"></span>

SearchFood

ليمون<mark>:</mark>

 $\langle$  Back

 $\hbox{\tt Q}$ 

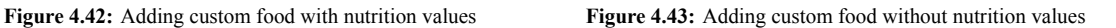

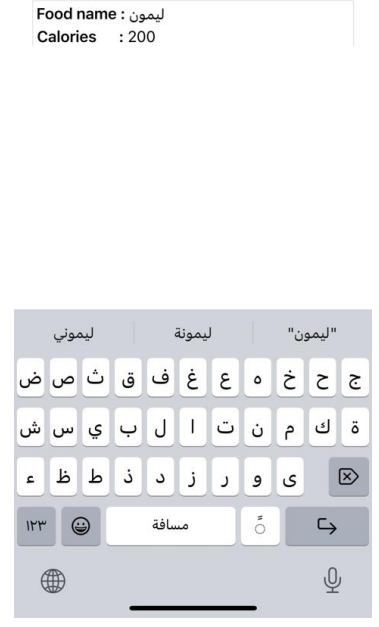

**Figure 4.44:** Searching for the custom food **Figure 4.45:** Logging the custom food

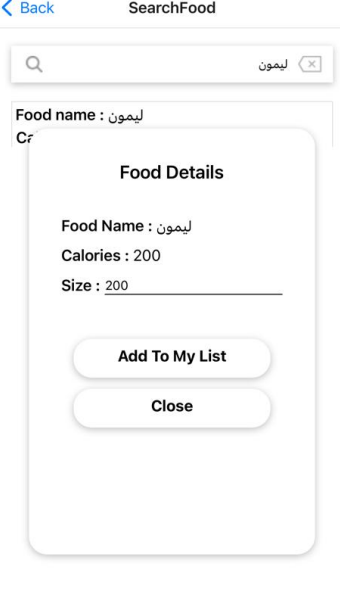

<span id="page-38-0"></span>• **Exceeding the goal calories:** If the user exceeds the goal calories he will get a notification indicating that, and warning him to watch what he eat.

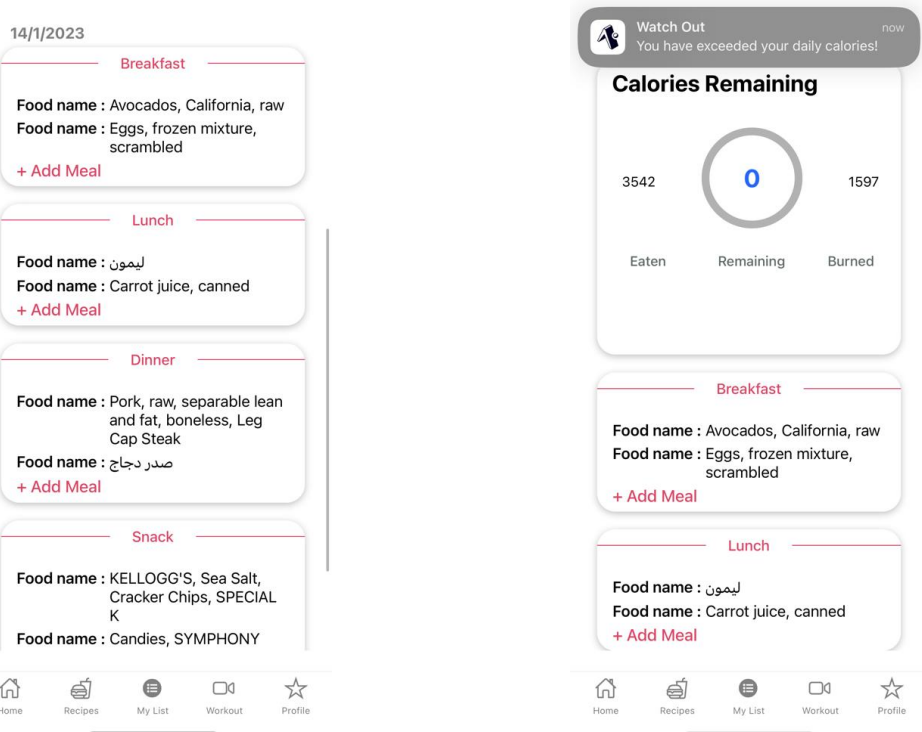

**Figure 4.46:** Eating so much food **Figure 4.47:** Notification will be sent if goal calories exceeded

#### 12. **Profile Screen**

In this page the user will be able to add profile picture, this feature was built using cloudinary API then, it will automatically appear on the home page, also it shows user name and E-mail.

This page contains 5 buttons, first one let the user to change his password. Second one to edit the personal information, this page enables user to edit his personal information.

When press on third button user will show The goals page, he will be able to modify his daily goals (eaten calories and steps).

Fourth button enables the user to log out of the account.

<span id="page-39-0"></span>Fifth button shows information about the application.

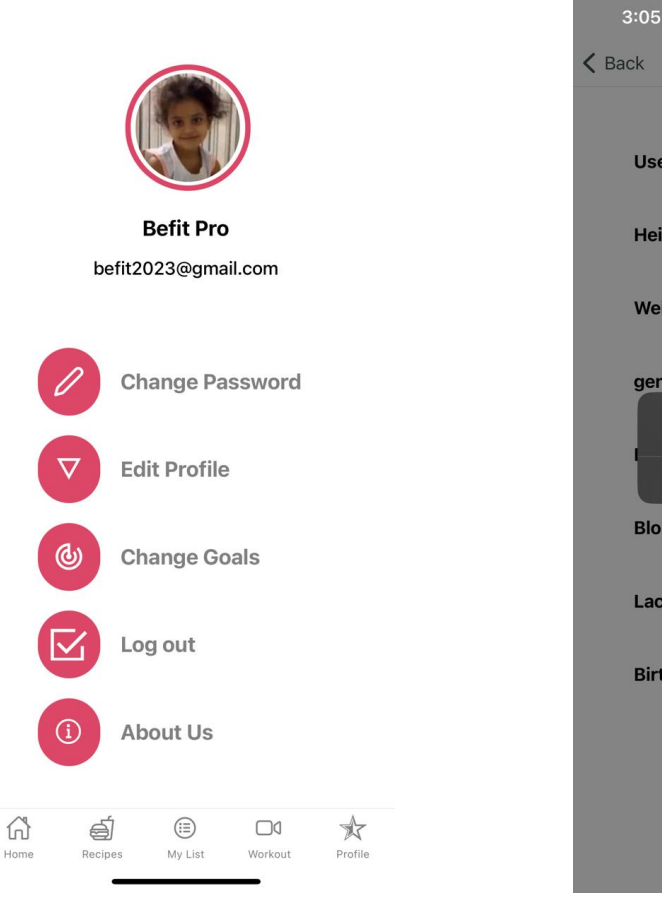

**Figure 4.48:** Profile Screen **Figure 4.49:** Profile details Screen

 $ul \hat{z}$ 

Befit Pro

 $52$ 

**NO** 

**NO** 

Female

**Edit Profile** 

**Success** 

**User Name** 

Height

Weight

gender

**Blood Pressure** 

Birth Date

Lactose intolerance

<span id="page-40-1"></span><span id="page-40-0"></span>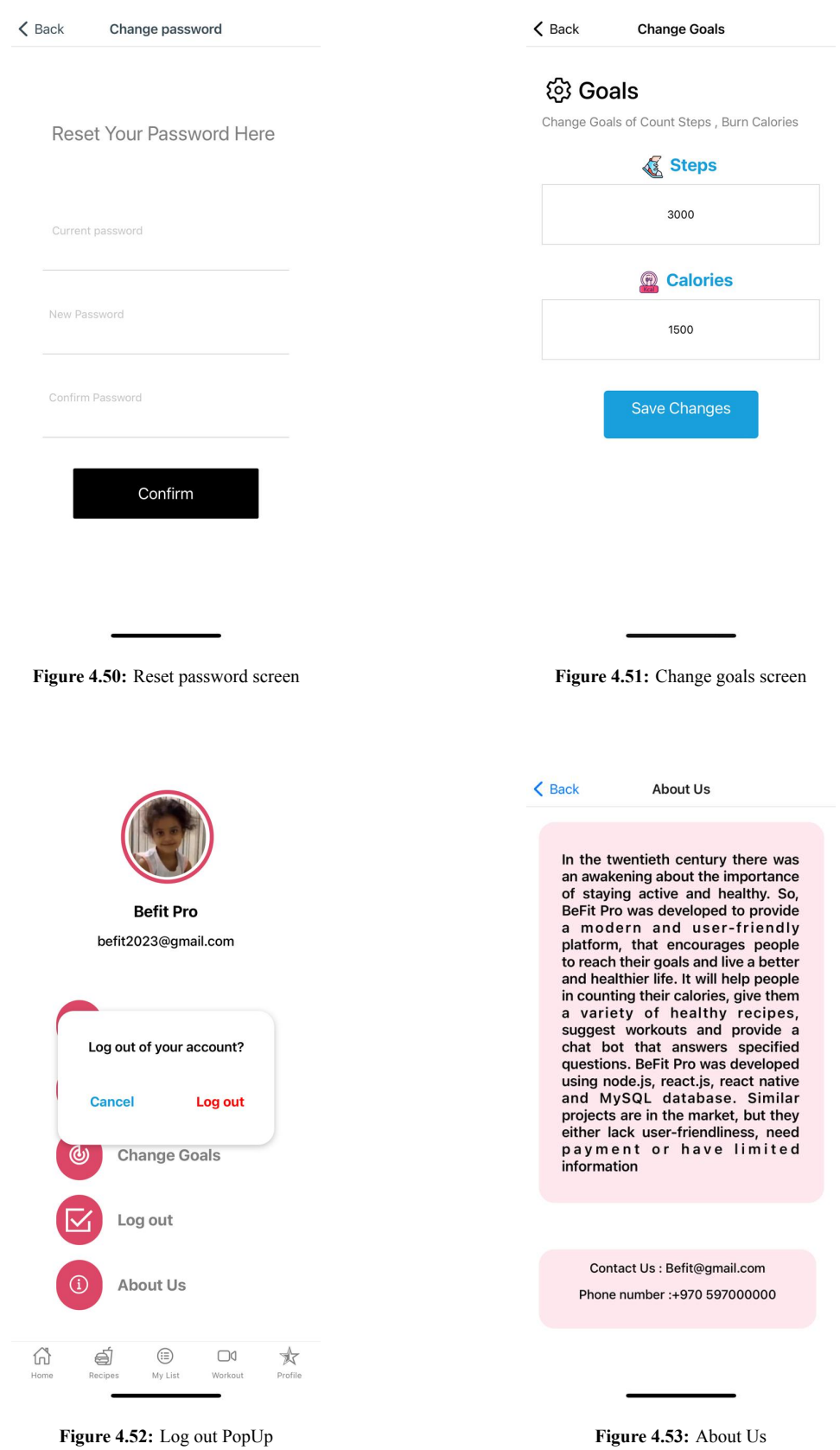

#### 13. **Chat bot**

<span id="page-41-1"></span>At chat bot screen users will be able to ask some questions and the robot will give the appropriate answer.

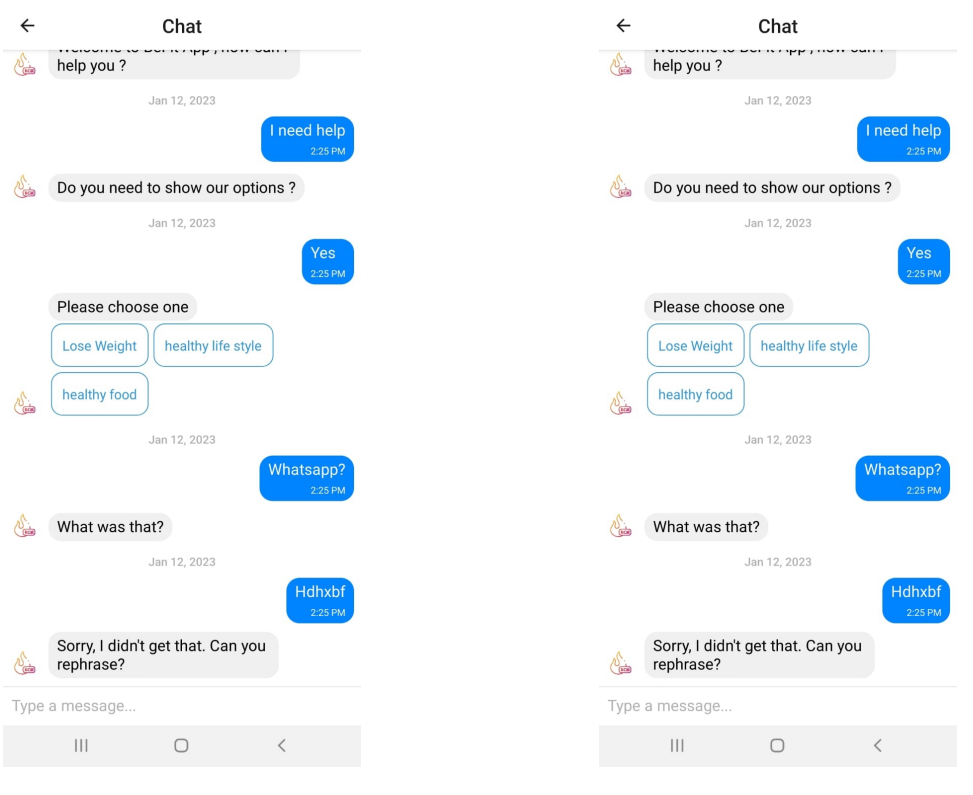

<span id="page-41-0"></span>**Figure 4.54:** Chat bot **Figure 4.55:** Chat bot

#### 4.3.4. Web Application

The admin side was created using node.js and react.js. He can do a list of the following:

• Make CRUD operations on programs, workouts,recipes and food table like shown in the figures bellow:

Here the user can add, Delete, Edit and View recipes.

<span id="page-42-0"></span>

| 1 localhost:3000/Recipes<br>С<br>⇧                                                          |                  |          |                                       |                                                                                     |         | $\overrightarrow{P}$    |                        |
|---------------------------------------------------------------------------------------------|------------------|----------|---------------------------------------|-------------------------------------------------------------------------------------|---------|-------------------------|------------------------|
| "Sci-Hub △ All Computer Cours ♦ Google Scholar ♦ جامعة النجاح الوطنية ♦<br>EUROPIXHD - Movi |                  |          | k Calories in Food Ite                | k Nutritional values f S food-nutrition-infor S db for nutretion (Chloe Ting - 2021 |         |                         |                        |
|                                                                                             |                  |          |                                       |                                                                                     |         |                         |                        |
|                                                                                             |                  |          |                                       |                                                                                     |         |                         |                        |
| Page                                                                                        |                  |          |                                       |                                                                                     |         |                         |                        |
| <b>Recipes</b>                                                                              |                  |          |                                       |                                                                                     |         |                         |                        |
|                                                                                             |                  |          |                                       |                                                                                     |         |                         |                        |
| m Delete / Edit + Add                                                                       |                  |          |                                       |                                                                                     |         | Search                  | $\mathbb{Q}$           |
|                                                                                             |                  |          |                                       |                                                                                     |         |                         |                        |
| name                                                                                        | time             | calories | Instructions                          | Ingrediants                                                                         | Protein | Sugars                  | Size                   |
| Chicken & Spinach Skillet                                                                   | Dinner           | 335      | 1)Cook pasta according to packag      | 8 ounces gluten-free penne pasta                                                    | 29      | $\mathbf{1}$            | 2 cups                 |
| Veggle & Hummus Sand                                                                        | <b>Breakfast</b> | 325      | 1)Spread one slice of bread with h    | 2 slices whole-grain bread. 3 table                                                 | 13      | $\overline{7}$          | 1 sandwi               |
| All Greens Smoothie Bowl                                                                    | <b>Breakfast</b> | 270      | 1)Combine the banana, pear, apple     | 1 banana, frozen. 1 pear, chopped                                                   | 5       | 33                      | 1 bowl                 |
| White Bean & Veggie Salad                                                                   | Lunch            | 360      | 1) Combine greens, veggies, beans     | 2 cups mixed salad greens. 3/4 cu                                                   | 10      | $\overline{\mathbf{3}}$ | 4 cups                 |
| Roasted Chicken Thighs,                                                                     | Dinner           | 353      | 1) Preheat oven to 450 degrees F.     | 12 ounces new potatoes, quartere                                                    | 22      | $\overline{2}$          | 3 oz. chicker          |
| Whole-Wheat Veggie Wrap                                                                     | Lunch            | 345      | 1) Lay tortilla on work surface. Spr  | 18-inch whole-wheat tortilla, 2 tab                                                 | 11      | 5                       | 1 wrap                 |
| Spinach & Egg Scramble                                                                      | <b>Breakfast</b> | 296      | 1) Heat oil in a small nonstick skill | 1 teaspoon canola oil. 1 1/2 cups                                                   | 18      | 5                       | 2 eggs, 1 slic         |
| One-Pot Garlicky Shrimp                                                                     | <b>Dinner</b>    | 214      | 1) Heat 2 tablespoons oil in a large  | 3 tablespoons extra-virgin olive oil,                                               | 25      | $\overline{2}$          | 1 cup                  |
|                                                                                             |                  |          |                                       |                                                                                     |         |                         |                        |
| <b>Chocolate Cake</b>                                                                       | Dinner           | 220      | 1) mix suger and oil 2) mix in the eq | 1/2 cup vegatable oil. 1/2 cup sug                                                  | 29      | 1                       | 1 slice                |
| $\mathbf{1}$<br>$>$ $\mid$<br>$\mid<$<br>$\epsilon$                                         |                  |          |                                       |                                                                                     |         |                         | 1 of 1 pages (9 items) |
|                                                                                             |                  |          |                                       |                                                                                     |         |                         |                        |

**Figure 4.56:** View recipes

Here the user can add, Delete, Edit and View food.

<span id="page-42-1"></span>

|      | (D) EUROPIXHD - Movi    |                  |          |                  | ● Google Scholar - Se Sci-Hub - All Computer Cours k Calories in Food Ite k Nutritional values f . @ food-nutrition-infor @ db for nutretion - @ cloge Ting - 2021 |                 |                   |                      |
|------|-------------------------|------------------|----------|------------------|----------------------------------------------------------------------------------------------------|-----------------|-------------------|----------------------|
| Page |                         |                  |          |                  |                                                                                                    |                 |                   |                      |
|      | <b>Food in Database</b> |                  |          |                  |                                                                                                    |                 |                   |                      |
|      |                         |                  |          |                  |                                                                                                    |                 |                   |                      |
|      | □ Delete / Edit + Add   |                  |          |                  |                                                                                                    |                 | Search            | $\hbox{\large\it Q}$ |
|      | Name                    | serving size     | calories | total fat        | saturated fat                                                                                                    | cholesterol     | Protein           | Sugars               |
|      | Cornstarch              | 100 <sub>g</sub> | 381      | 0.1 <sub>g</sub> | 0.009 <sub>g</sub>                                                                                                    | $\bf{0}$        | 0.26 <sub>g</sub> | 0.00 g               |
|      | Nuts, pecans            | 100 <sub>g</sub> | 691      | 72g              | 6.180g                                                                                                    | $\bf{0}$        | 9.17 <sub>g</sub> | 3.97 <sub>g</sub>    |
|      | Eggplant, raw           | 100q             | 25       | 0.2g             | 0.034q                                                                                                    | $\mathbf{0}$    | 0.98q             | 3.53q                |
|      | Teff, uncoo             | 100 <sub>g</sub> | 367      | 2.4g             | 0.449 g                                                                                                    | $\bf{0}$        | 13.30 g           | 1.84 g               |
|      | Sherbet, ora            | 100 <sub>g</sub> | 144      | 2g               | 1.160 g                                                                                                    | 1 <sub>mg</sub> | 1.10 g            | 24.32g               |
|      | Cauliflower,            | 100q             | 25       | 0.3 <sub>g</sub> | 0.130q                                                                                                    | $\mathbf{0}$    | 1.92 <sub>g</sub> | 1.91 <sub>q</sub>    |
|      | Taro leaves,            | 100 <sub>g</sub> | 42       | 0.7 <sub>g</sub> | 0.151 g                                                                                                    | $\bf{0}$        | 4.98 <sub>g</sub> | 3.01 g               |
|      | Lamb, raw,              | 100 <sub>g</sub> | 282      | 23g              | 10.190 g                                                                                                    | 73mg            | 16.56 g           | 0.00 <sub>g</sub>    |
|      | Cheese, ca              | 100 <sub>g</sub> | 300      | 24g              | 15.259 g                                                                                                    | 72mg            | 19.80q            | 0.46q                |
|      | Vegetarian              | 100 <sub>g</sub> | 290      | 18 <sub>g</sub>  | 2.849 g                                                                                                    | $\mathbf{0}$    | 23.00 g           | 0.80 g               |
|      | PACE, Pica              | 100 <sub>g</sub> | 25       | 0 <sub>g</sub>   | $\mathbf 0$                                                                                                    | $\bf{0}$        | 0.00 <sub>g</sub> | 6.25 <sub>g</sub>    |
|      | Goji berries,           | 100 <sub>g</sub> | 349      | 0.4g             | 0.000q                                                                                                    | $\bf{0}$        | 14.26 g           | 45.61q               |

**Figure 4.57:** View food

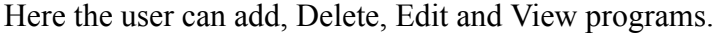

<span id="page-43-0"></span>

| $\leftarrow$ $\rightarrow$ C' $\Delta$ O localhost:3000/Programs |                                                              |                                                                                                    |             | A<br>$\Box$<br>Ⅰ ☆<br>$\bullet$<br>ABP |
|------------------------------------------------------------------|--------------------------------------------------------------|----------------------------------------------------------------------------------------------------|-------------|----------------------------------------|
|                                                                  |                                                              | © EUROPIXHD - Movi W المعالفانية ♦ Google Scholar ﷺ Sci-Hub ▲ All Computer Cours k Calories in Food lte k Nutritional values f . @ food-nutrition-infor @ db for nutretion ● chloe Ting - 2021 |             |                                        |
| <b>G</b> BeFit Pro                                               | Ξ                                                            |                                                                                                    |             | A Hi, Befit Pro v                      |
| PAGES                                                            |                                                              |                                                                                                    |             |                                        |
| <b>ロ</b> Recipes                                                 | Page<br><b>Programs</b>                                      |                                                                                                    |             |                                        |
| $\mathbb{S}^2$<br>Users                                          |                                                              |                                                                                                    |             |                                        |
| $\Box$<br>Videos                                                 | <b>■</b> Delete / Edit + Add                                 |                                                                                                    | Search      | $\hbox{\scriptsize\textsf{Q}}$         |
| $\overleftrightarrow{H}$ Food                                    | □                                                            | Program Id                                                                                                    | category    |                                        |
|                                                                  | □                                                            | $\mathbf{1}$                                                                                                    | HIIT        |                                        |
| D Programs                                                       | □                                                            | $\overline{\mathbf{3}}$                                                                                                    | Strength    |                                        |
| APPS                                                             | □                                                            | $\overline{4}$                                                                                                    | Flexibility |                                        |
| $\boxed{11}$<br>Kanban                                           | П                                                            | 5                                                                                                    | Endurance   |                                        |
|                                                                  | □                                                            | 6                                                                                                    | Yoga        |                                        |
| <b>M</b> Editor                                                  | □                                                            | 7 <sup>7</sup>                                                                                                    | Stretching  |                                        |
| CHARTS                                                           | $\bullet$<br>$\rightarrow$ $\rightarrow$<br>$\mid<$<br>$\,<$ |                                                                                                    |             | 1 of 1 pages (6 items)                 |
| <b>C</b> Pie                                                     |                                                              |                                                                                                    |             |                                        |
| Color-Mapping                                                    |                                                              |                                                                                                    |             | ō                                      |

**Figure 4.58:** View programs

Here the user can add, Delete, Edit and View workouts.

<span id="page-43-1"></span>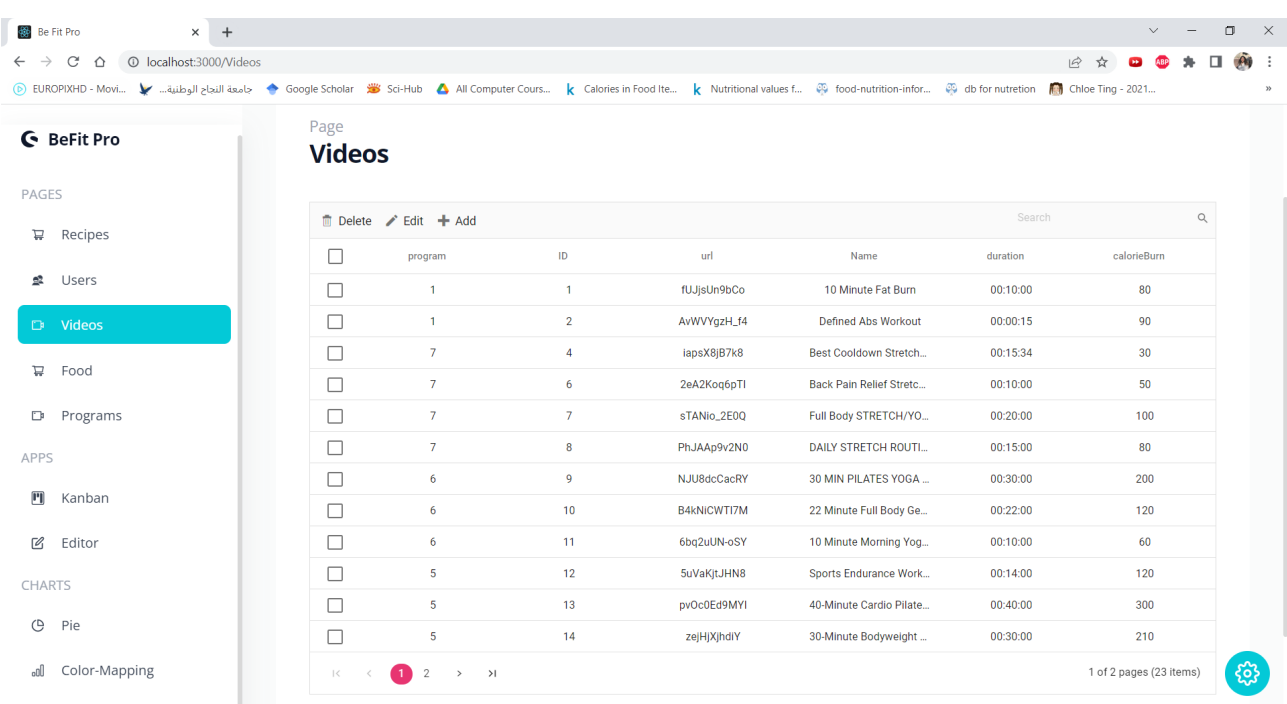

**Figure 4.59:** View workouts

• The admin can also view the list of users in his application and delete them.

<span id="page-44-0"></span>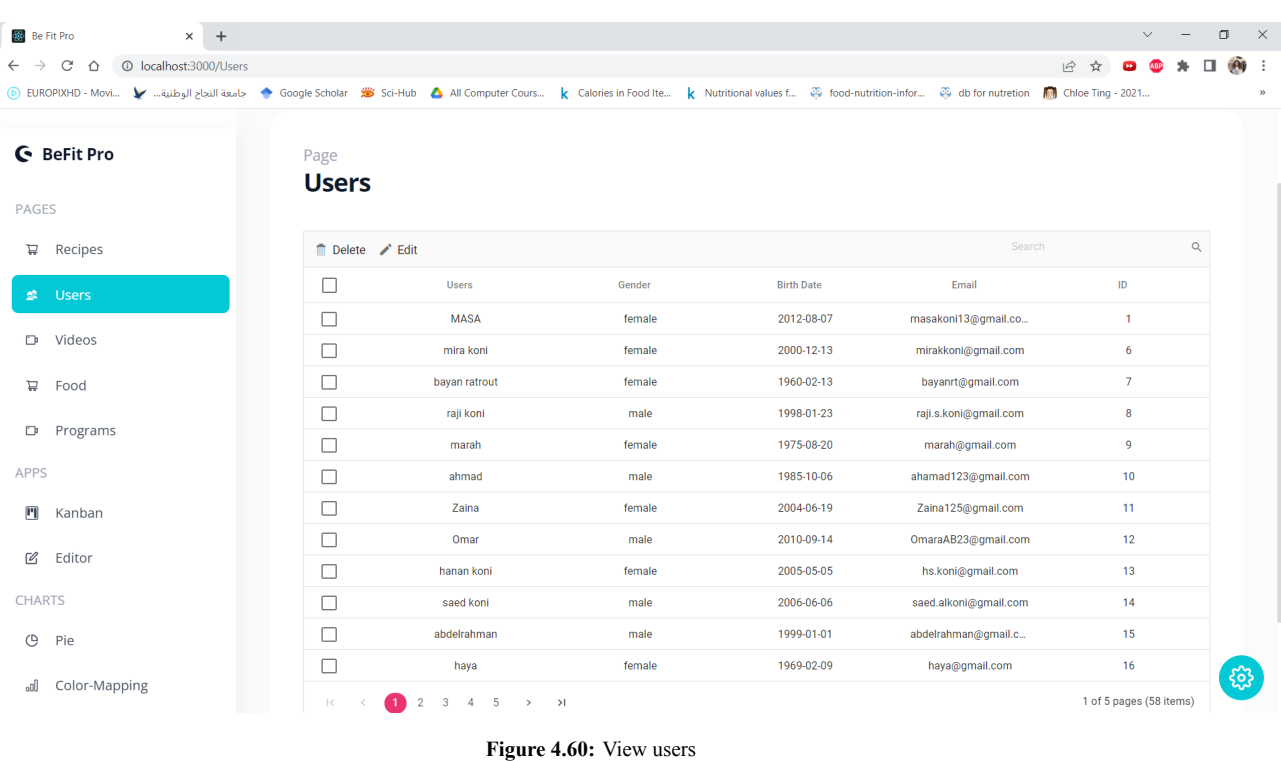

• The admin can see the insights of his application and how it is doing by seeing the age group of the users like figure 4.61 and the registration traffic throughout months of the year like figure 4.62.

<span id="page-44-1"></span>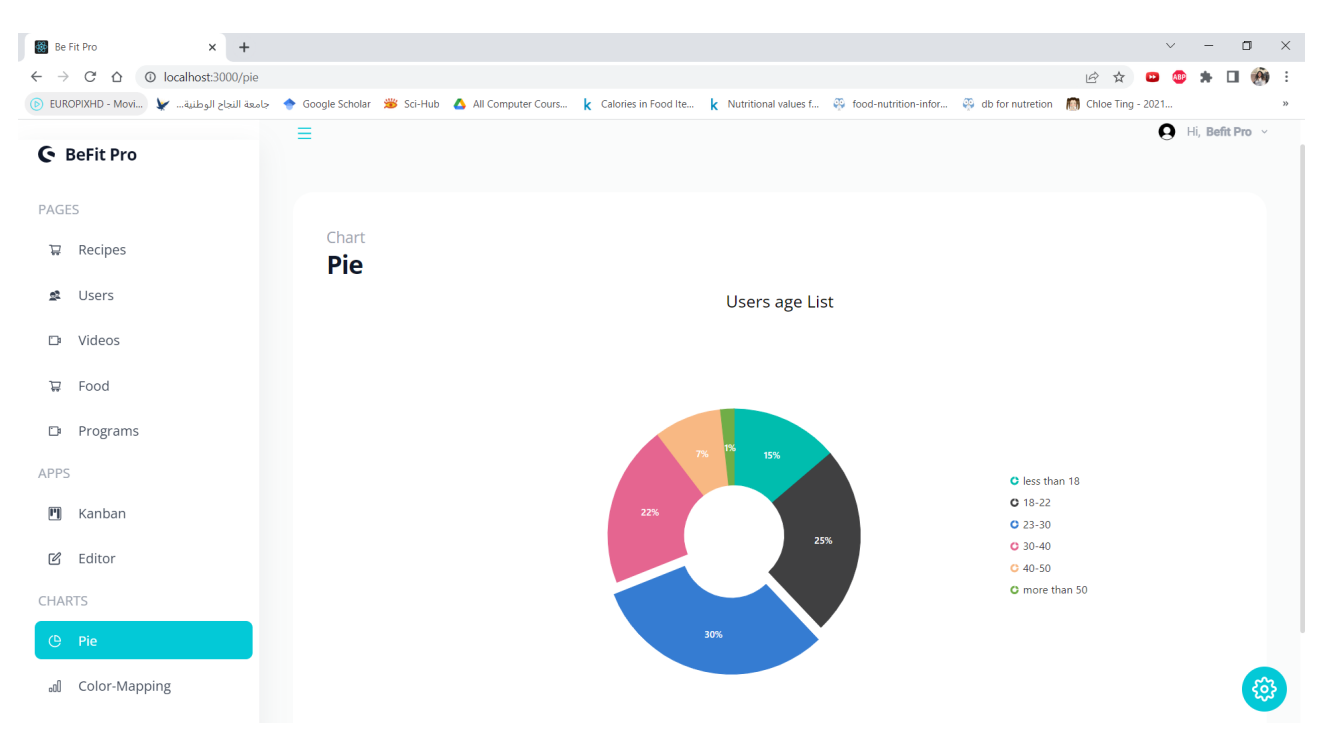

**Figure 4.61:** Users age chart

<span id="page-45-0"></span>

| Be Fit Pro<br>$\times$ +                                                 | $\Box$<br>$\times$<br>$\vee$                                                                                                    |
|--------------------------------------------------------------------------|----------------------------------------------------------------------------------------------------|
| C' $\Delta$ © localhost:3000/color-mapping<br>$\leftarrow$ $\rightarrow$ | $\tilde{\mathbf{a}}$<br>岭<br>÷<br>☆                                                                                                    |
|                                                                          | EXOPIXHD - Movi مجامعة النجاح الهطنية ♦ Google Scholar الله Google Scholar الله هو Sci-Hub و All Computer Cours k Calories in Food Ite k Nutritional values f  @ db for nutretion و Gio The Ting - 2021<br>$\rightarrow$ |
| <b>G</b> BeFit Pro                                                       | $\Theta$ Hi, Befit Pro $\sim$<br>Ξ                                                                                                    |
| PAGES                                                                    |                                                                                                    |
| Recipes<br>묘                                                             | Chart<br><b>Color Mappping</b>                                                                                                    |
| Users<br>皐                                                               | Users Traffic Throughout The Years: Year 2022                                                                                                    |
| Videos<br>D                                                              | 45#                                                                                                    |
| 戸<br>Food                                                                | 40#                                                                                                    |
| Programs<br>D                                                            | 35#<br>30#                                                                                                    |
| APPS                                                                     |                                                                                                    |
| m<br>Kanban                                                              | Users Court<br>$25 *$<br>$20 *$                                                                                                    |
| $\alpha$<br>Editor                                                       | $15#$ –<br>10#                                                                                                    |
| CHARTS                                                                   | 5#                                                                                                    |
| Pie<br>$\circ$                                                           | $0$ #<br>Feb<br>Mar<br>Dec<br>Jan<br>Apr<br>May<br>July<br>Sep<br>Oct<br>Nov<br>June<br>Aug                                                                                                    |
| <b>all</b> Color-Mapping                                                 | Months<br><b>Il</b> Others <b>I</b> low traffic <b>Il</b> meduim traffic                                                                                                    |

**Figure 4.62:** Users traffic

• The admin will have a task page he can put his daily tasks in. It was used from kanban from react. He can also logout through the log out button.

<span id="page-45-1"></span>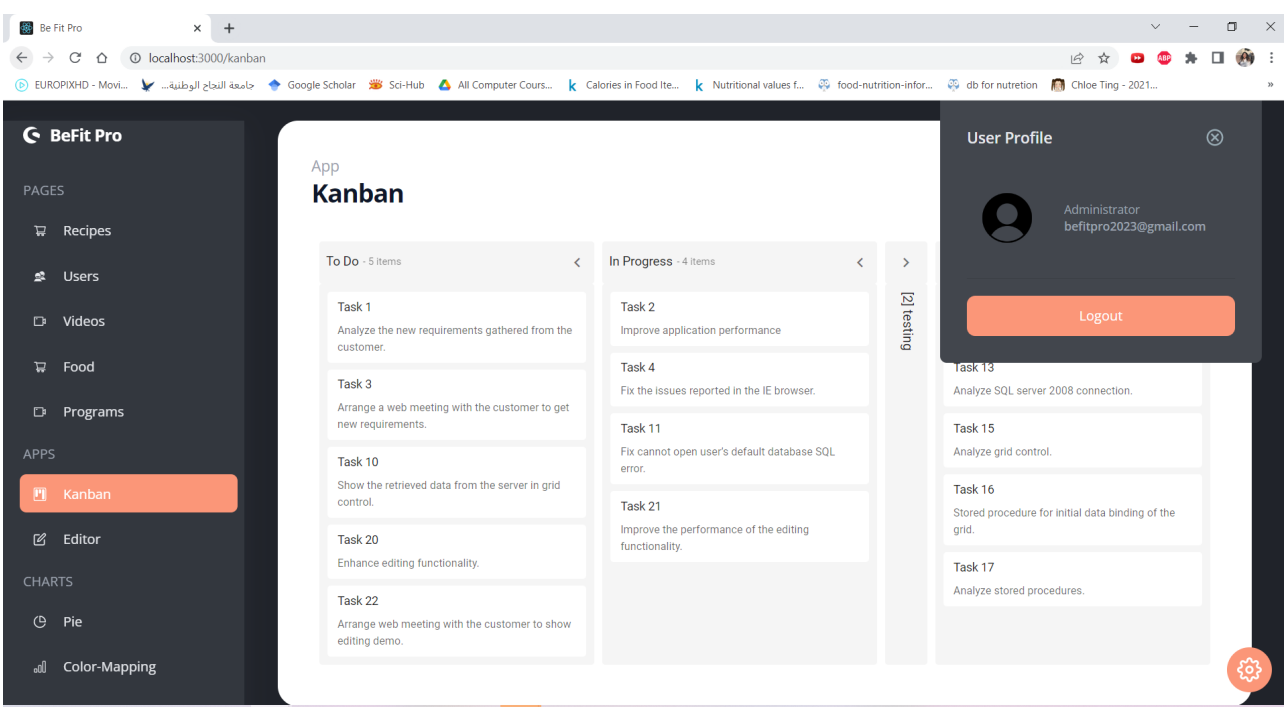

**Figure 4.63:** Task list and logout

• The admin will also have a text editor to log his thoughts if he wants. It was used from react editor.

<span id="page-46-0"></span>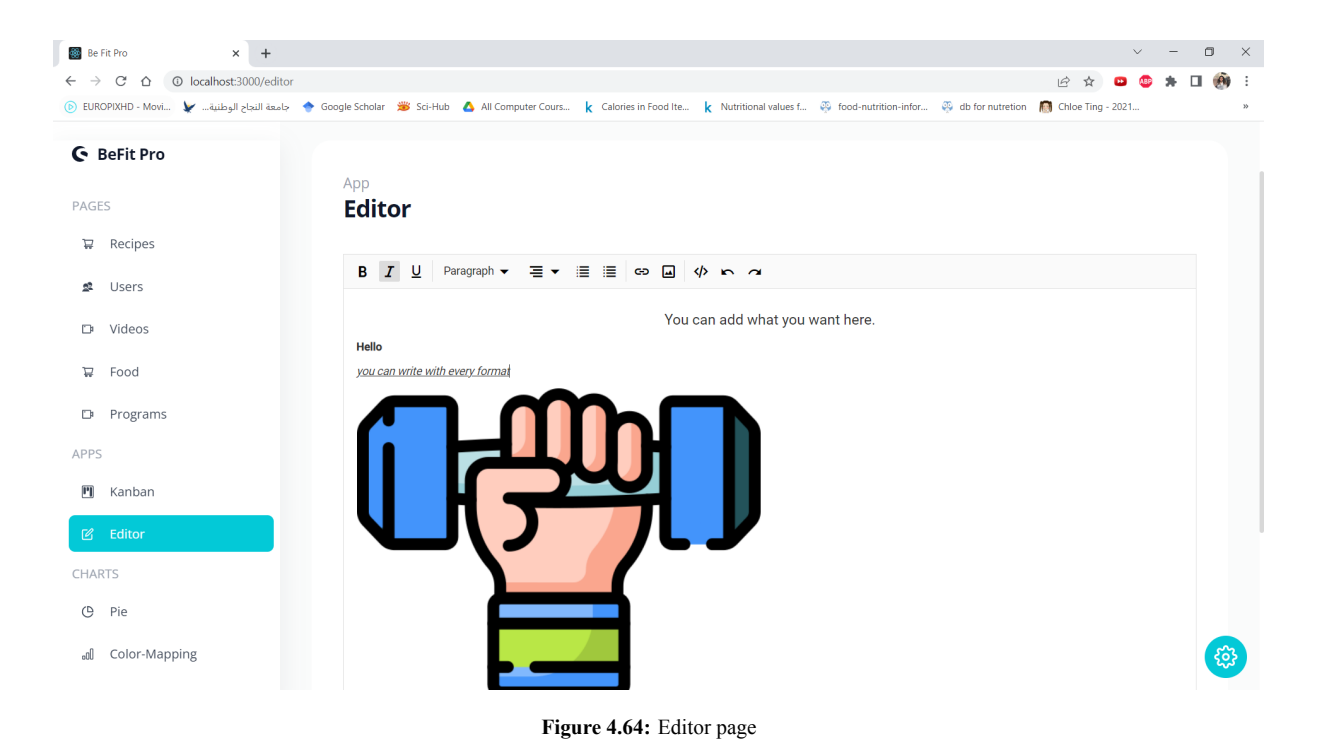

• He can change the theme of the page from light to dark, he can also change the colors from a color palette.

<span id="page-46-1"></span>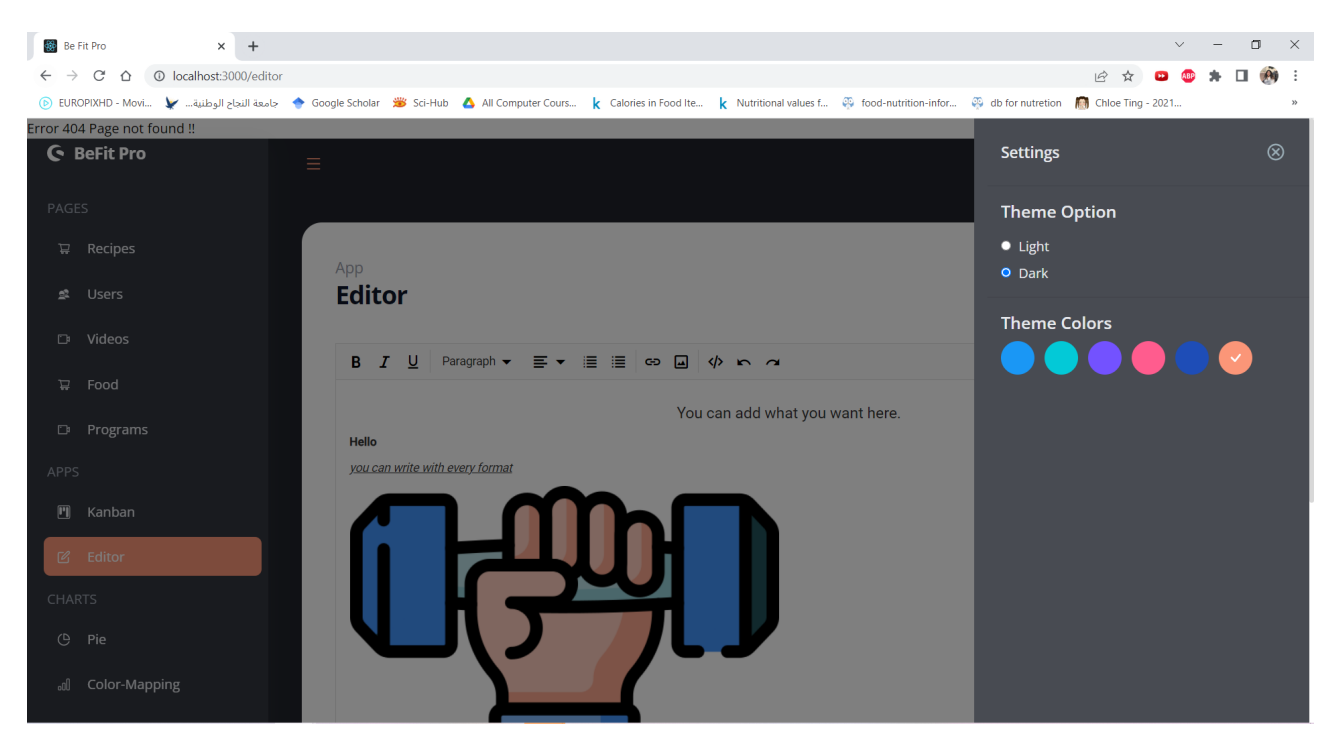

**Figure 4.65:** Change theme

• A chatbot will be provided, so he can answer the questions of the user in the future when a side for the trainers will be added.

The chat bot handels the conversation to humans when he don not understand.

<span id="page-47-0"></span>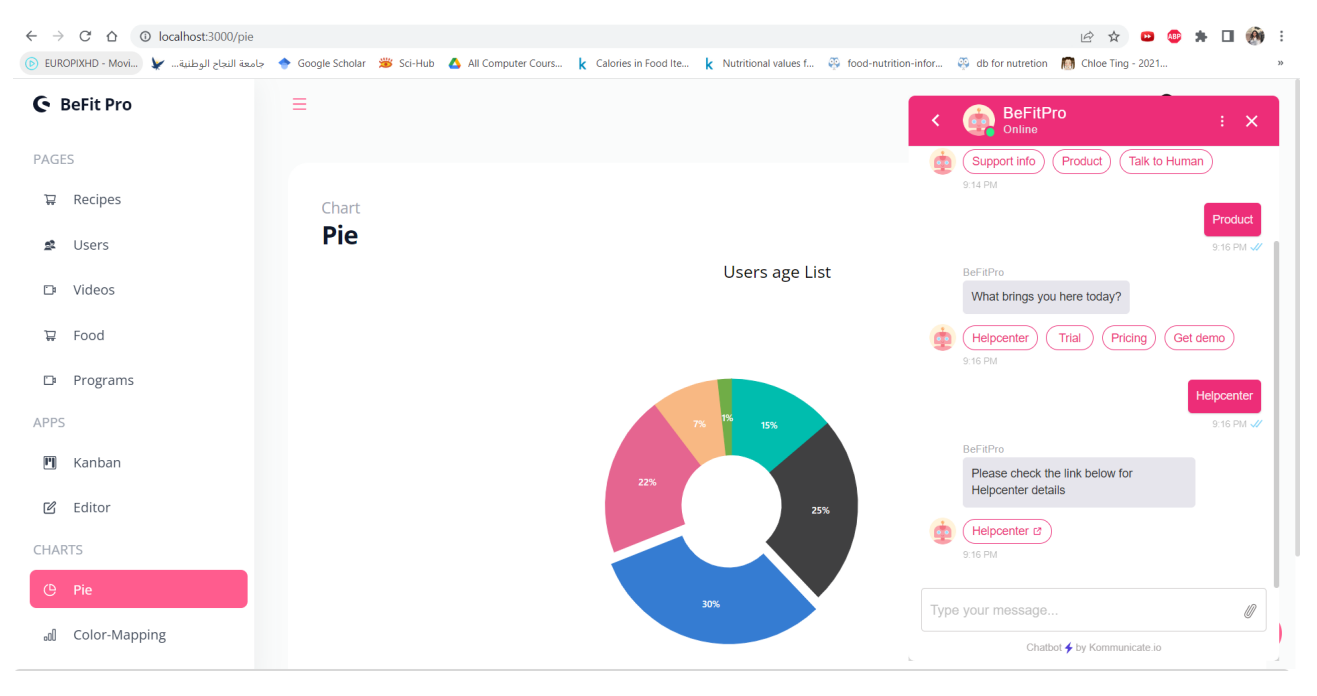

**Figure 4.66:** Chat bot

<span id="page-47-1"></span>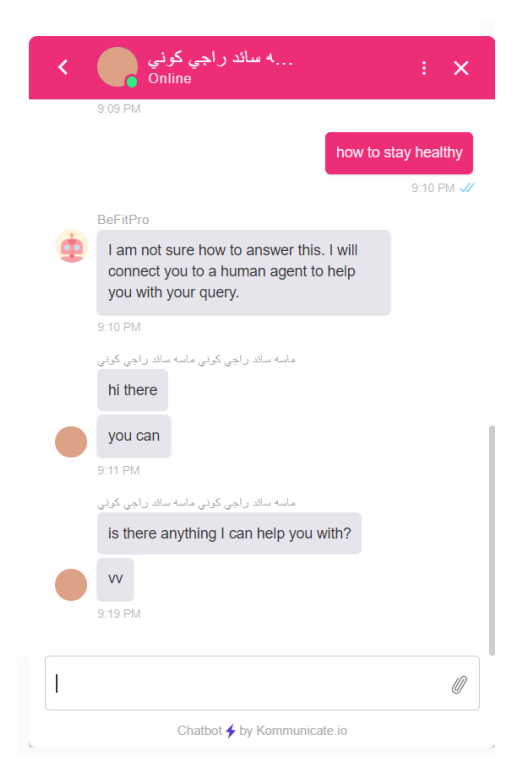

**Figure 4.67:** Chatbot with human assist

## 5

## Results and Analysis

<span id="page-48-0"></span>The final result is a user-friendly application with many features built with many tools and programming languages to help users reach their goals and make healthy life style by By committing to exercise, not exceeding the allowed number of calories, and suggesting healthy meals for users.

Starting with VS code to build the front-end and back-end then MySQL was used to build huge data base.

In addition, machine learning and AI was used in this application with Google APIs to make the project more efficient.

## 6 Discussion

#### <span id="page-49-1"></span><span id="page-49-0"></span>6.1. Testing

The mobile application was reviewed and tested constantly with the supervisor Dr. Anas Tomah, as well as it was given to a small group of family and friends and gave their experience and helpful advice through out the development process.

#### <span id="page-49-2"></span>6.2. Learning Curve

At first building the application was very hard as there was three new languages needed to be learnt in addition to another architectural style which separates client side and serve-side.

So, the first few months were very unproductive from the application development. But, with a great set of documents, plenty of online tutorials, and a community of supportive people, the learning mission was not as challenging or steep as it initially seemed.

The following months after that were very productive as the application was built 90% frontend and back-end separately. After that the connection process took some time to get used to, but the following months were much easier as we got the hang of the work.

## <span id="page-50-0"></span>Conclusions and Recommendation

 $\frac{1}{\sqrt{2}}$ 

#### <span id="page-50-1"></span>7.1. Things we learned

- how to build mobile application using react native and node js, building end points, using recommendation system with machine learning
- Understanding how to use dialog flow to build chat bot.
- How to set up expo to render the application without using emulator .
- How to solve errors and installing packages in the right way.

#### <span id="page-50-2"></span>7.2. Future Work

- Future work will include a recommendation system for displaying recipes based on the user's personal information using machine learning.
- A connection system between users will be developed to allow conversation between users, the connected users will have the same interests and same goals, and that be a huge support system for the person to archive his goals.
- in addition, the user will be able to communicate with nutritionists to communicate with them continuously and ask for their advice.
- e-commerce section will be added to the application, where the user will be able to order healthy meals offered on the application.

### References

- <span id="page-51-8"></span><span id="page-51-0"></span>[1] Fernando Doglio. *Pro REST API Development with Node. js*. Apress, 2015.
- <span id="page-51-1"></span>[2] Daniel Evans. "MyFitnessPal". In: *British Journal of Sports Medicine* 51.14 (2017), pp. 1101–1102. ISSN: 0306-3674. DOI: [10.1136/bjsports-2015-095538](https://doi.org/10.1136/bjsports-2015-095538). eprint: [https://bjsm.bmj.com/content/51/](https://bjsm.bmj.com/content/51/14/1101.full.pdf) [14/1101.full.pdf](https://bjsm.bmj.com/content/51/14/1101.full.pdf). URL: <https://bjsm.bmj.com/content/51/14/1101>.
- <span id="page-51-4"></span>[3] Abdul Rehman Javed et al. "A collaborative healthcare framework for shared healthcare plan with ambient intelligence". In: *Human-centric Computing and Information Sciences* 10.1 (2020), pp. 1–21.
- <span id="page-51-9"></span>[4] Milan Chamara Maduwantha and VN Vithana. ""MumCare": An Artificial Intelligence Based Assistant". In: *International Journal of Electrical and Computer Engineering Research* 1.1 (2021), pp. 21–28.
- <span id="page-51-5"></span>[5] Paolo Menaspà. "Effortless activity tracking with Google Fit". In: *British journal of sports medicine* 49.24 (2015), pp. 1598–1598.
- [6] World Health Organization et al. *Global status report on noncommunicable diseases 2014*. WHO/NMH/N-VI/15.1. World Health Organization, 2014.
- <span id="page-51-3"></span>[7] Ivens Portugal, Paulo Alencar, and Donald Cowan. "The use of machine learning algorithms in recommender systems: A systematic review". In: *Expert Systems with Applications* 97 (2018), pp. 205–227.
- <span id="page-51-2"></span>[8] George Salloum and Joe Tekli. "Automated and personalized meal plan generation and relevance scoring using a multi-factor adaptation of the transportation problem". In: *Soft Computing* 26.5 (2022), pp. 2561– 2585.
- <span id="page-51-7"></span>[9] Ha Van. "Building a universal application with React and React Native". In: (2020).
- <span id="page-51-6"></span>[10] Wenhao Wu. "React Native vs Flutter, Cross-platforms mobile application frameworks". In: (2018).